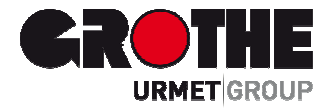

# LCD Funk Bedienteil FA30-KP10LCD (39121)

### **BEDIENUNGSANLEITUNG**

MVxxxxxx

## FA30-KP10LCD

Moderne Zweiwege-Fernbedienung

## **Inhalt**

**Deutsch** 

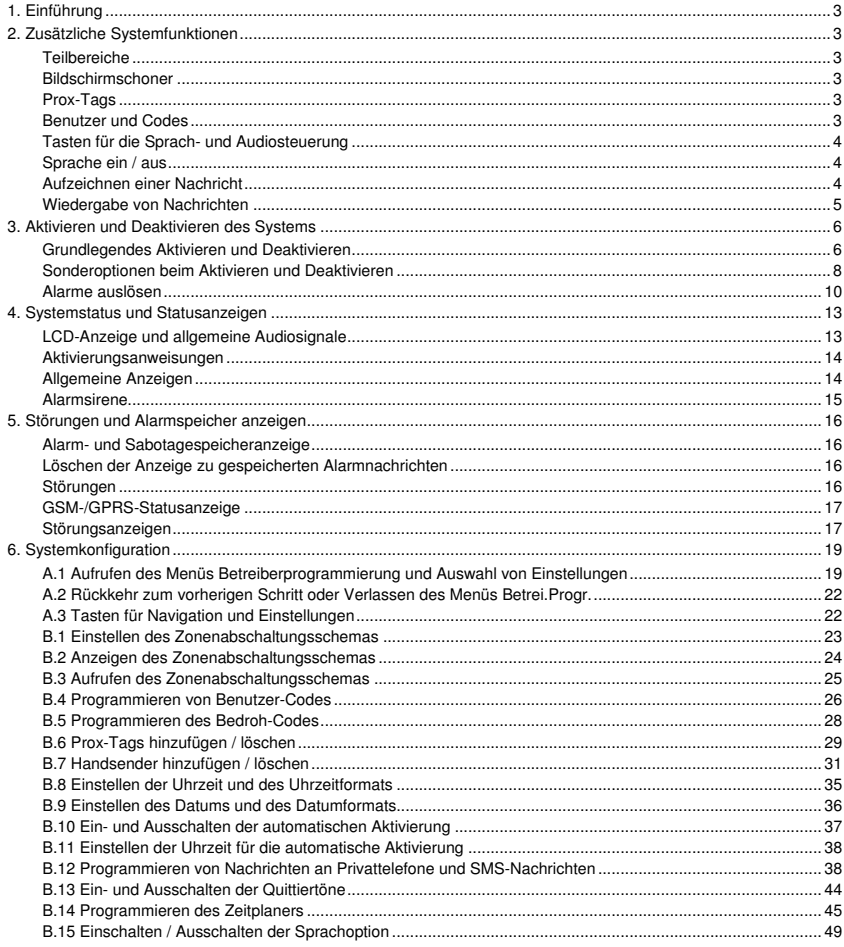

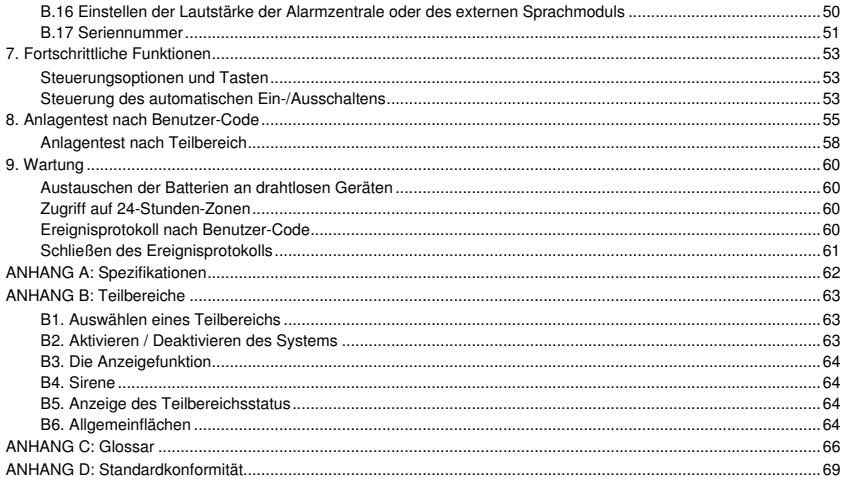

#### 1. Einführung

Die FA30-KP10LCD ist eine drahtlose Zweiwege-Fernbedienung mit Display, die zur Verwendung mit der Alarmzentrale FA30-AZ10 (Version 18 oder höher) vorgesehen ist. Im FA30-System FA30-KP10LCD können bis zu 10 FA30-KP10LCD Fernbedienungen eingelernt werden. Die FA30-KP10 ist eine hochmoderne drahtlose Alarmzentrale.

#### 2. Zusätzliche Systemfunktionen

#### Teilbereiche

Mit Teilbereichen kann das System in drei voneinander unabhängig zu steuernde Bereiche mit jeweils eigenen Benutzern unterteilt werden, wobei jeder Benutzer den Teilbereich aktivieren kann, dem er zugeordnet ist. Weitere Informationen zu Teilbereichen finden Sie in ANHANG B.

#### Bildschirmschoner

Aus Sicherheitsgründen muss die Statusanzeige (LCD-Display und LED) an der FA30-KP10LCD Fernbedienung manchmal vor potenziellen Eindringlingen verborgen werden.

Wenn der Errichter den optionalen Bildschirmschoner eingeschaltet hat, schaltet sich der Bildschirm aus, wenn länger als 10 Sekunden lang keine Taste gedrückt wird, und die LED zeigt keinen Anlagestatus mehr an.

Durch Drücken einer Taste wird der Anlagestatus wieder normal angezeigt. Durch Drücken der Tasten Feuer, Notruf oder Panik wird außerdem der Feuer-, Notruf- oder Panikalarm ausgelöst.

Wenn der Errichter das System für zusätzliche Sicherheit entsprechend konfiguriert hat, müssen Sie Ihren Benutzer-Code eingeben oder Ihr Prox-Tag vor das System halten, bevor die Normalanzeige zurückkehrt.

Bei eingeschalteter Teilbereichsfunktion kann der Errichter das System so konfigurieren, dass auf dem Display das Datum und die Uhrzeit angezeigt werden, wenn länger als 30 Sekunden lang keine Taste bedient wurde.

#### Prox-Tags

Das System reagiert auf gültige Prox-Tags, die in das System eingelernt wurden. Mit dem Prox-Tag können Sie eine Reihe von Funktionen nutzen, ohne den Benutzer-Code eingeben zu müssen, zum Beispiel Aktivieren und Deaktivieren, Lesen des Ereignisprotokolls usw.

1. Dabei halten Sie einfach Ihr Prox-Tag vor das System, wenn der Benutzer-Code abgefragt wird, und führen die gewünschte Aktion durch, ohne den Code eingeben zu müssen.

- ODER -

2.

Wenn das System deaktiviert war, wird nach Vorhalten eines gültigen Prox-Tags vor die FA30-KP10LCD die Nachricht

"<OK> = Abwesend" angezeigt. Sie können dann die Taste <sup>CHOK</sup> drücken, um das System unmittelbar zu aktivieren,

oder drücken Sie die Taste einmal / zweimal. Die Nachrichten "<OK>= Anw. Aktiv" / "<OK>= Deaktiviert" werden

entsprechend angezeigt. Drücken Sie dann die Taste **DDX** das System im Modus ANWESEND zu aktivieren oder zu deaktivieren.

Hinweis: Wenn Sie die Taste <sup>13</sup> lok nicht drücken (warten Sie drei Sekunden lang), wird das System automatisch in den Zustand Anw. Aktiv versetzt und auf der Anzeige ist die Meldung "Abw. Aktiv Obj. verlassen" zu sehen. Durch das erneute Vorhalten des Prox-Tags wird das System wieder deaktiviert..

#### Benutzer und Codes

Sicherheitscodes werden überwiegend zum Aktivieren und Deaktivieren des System oder für den Zugriff auf Informationen verwendet, die nur autorisierten Benutzern zur Verfügung gestellt werden (siehe Kapitel 6, Abschnitt B.4 "Programmieren von Benutzer-Codes").

#### 2. Zusätzliche Systemfunktionen

**Tasten für die Sprach- und Audiosteuerung**<br>Die Audio- und Sprachfunktionen des FA30-Alarmsystems können mit der Fernbedienung FA30-KP10LCD gemäß der folgenden Liste gesteuert werden.

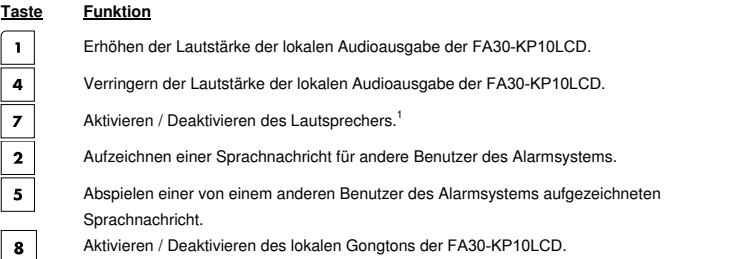

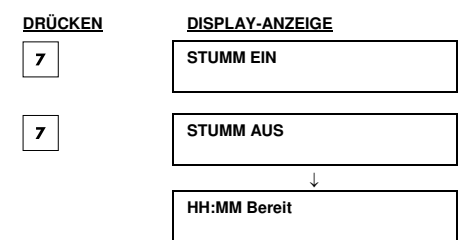

Hinweis: Das System bleibt im Modus "STUMM AUS", bis die Einstellung "STUMM EIN" gewählt wird.

#### 3. Aktivieren und Deaktivieren des Systems

#### Grundlegendes Aktivieren und Deaktivieren

Im Folgenden finden Sie einige Anweisungen zum grundlegenden Aktiveren und Deaktivieren des Alarmsystems.

#### **Vorbereitung der Aktivierung**

Achten Sie darauf, dass an der FA30-KP10LCD Bereit angezeigt wird, bevor Sie das System aktivieren.

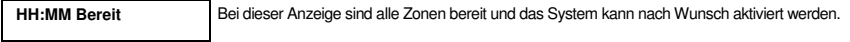

Wenn mindestens eine Zone offen (gestört) ist, wird der folgende Text angezeigt:

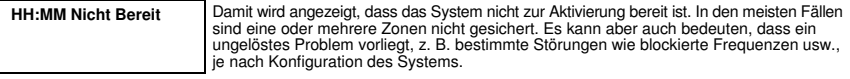

Um die offenen Zonen anzeigen zu lassen, Drücken Sie 0 OK an der FA30-KP10LCD. Die Details und der Standort des Melders der ersten offenen Zone (üblicherweise ein offener Tür- oder Fenstermelder) wird angezeigt. Um die offene Zone zu reparieren, lokalisieren Sie den Melder und sichem ihn (durch Schließen der Tür oder des Fensters) – siehe

"Lokalisierungsfunktion" unten. Nach jedem Klicken von <mark>OTOK</mark> an der FA30-KP10LCD wird die nächste offene Zone<br>oder Störungsnachricht angezeigt. Es wird dringend empronien, offene Zonen zu reparieren und damit den Status "Bereit zur Aktivierung" wieder herzustellen. Lassen Sie sich von Ihrem Installateur beraten, wenn Sie nicht wissen, wie Sie vorgehen sollten.

Hinweis: Durch Drücken von **4-** an der FA30-KP10LCD können Sie den Vorgang an einem beliebigen Punkt abbrechen und zur Anzeige "BEREIT" zurückkehren.

**Lokalisierungsfunktion:** Das FA30-System ist mit einer leistungsfähigen Lokalisierungsfunktion ausgestattet, mit der Sie auf dem LCD-Display angezeigte geöffnete oder gestörte Geräte lokalisieren können. Während auf dem LCD-Display ein geöffnetes oder gestörtes Gerät angezeigt wird, blinkt am entsprechenden Gerät die LED, um zu signalisieren: "**Ich bin es."** Die "**Ich bin es"**-Kennzeichnung beginnt am Gerät nach maximal 16 Sekunden und dauert dann solange, wie das Gerät auf dem LCD-Display angezeigt wird.

#### **Aktivieren "ABWESEND" / "ANWESEND"**

Sobald das System **Bereit** ist und/oder Erzwungene Aktivierung eingeschaltet ist, gehen Sie wie folgt vor. Weitere Informationen zur erzwungenen Aktivierung finden Sie unter "Erzwungene Aktivierung Abwesend oder Anwesend" unten.

Wenn das System **Nicht bereit** und erzwungene Aktivierung nicht zulässig ist, lassen Sie sich alle offenen Zonen-Melder anzeigen, um sie zu lokalisieren und zu sichern.

Wenn Sie bei der Aktivierung Teilbereiche verwenden wollen, beachten Sie den Abschnitt "Auswahl von Teilbereichen" und gehen Sie wie folgt vor.

Wenn der Benutzer den Status des Systems aus einer hohen Sicherheitsstufe in eine geringere Sicherheitsstufe z. B. von Aktiviert zu Deaktiviert oder von Abwesend zu Anwesend geändert hat, wird er zur Eingabe des Benutzer-Codes oder zum Vorhalten seines Prox-Tags aufgefordert, wodurch die Option Schnellaktivierung umgangen wird.

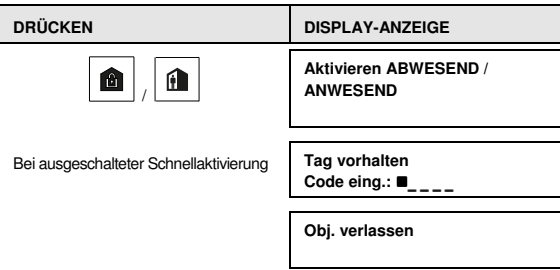

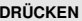

**DISPLAY-ANZEIGE** 

Objekt verlassen (ABW. AKTIV)

ODER

↓ (Ausgangsverzögerung) ↓

In den Innenbereich bewegen (ANW. AKTIV)

**Abwesend/Anwesend** 

**Die Anzeige Aktiviert** leuchtet im aktivierten Status durchgängig an der FA30-KP10LCD und der FA30 Alarmzentrale. Α

#### **Deaktivieren und Alarm abschalten**

Den geschützten Bereich über eine Zone mit Verzögerung betreten. Sobald das System Ihr Eintreten bemerkt, beginnt es mit der Ausgabe der Hinweistöne auf die Eintrittsverzögerung, die sie daran erinnern, das System vor Ende der Eintrittsverzögerung zu deaktivieren.

Nach dem Deaktivieren wird möglicherweise angezeigt, dass im System ein **Alarm** gespeichert ist. Die Nachricht **Alarm** wird erst nach erneutem Aktivieren des Systems nicht mehr angezeigt. Beim Deaktivieren des Systems gehen Sie folgendermaßen vor:

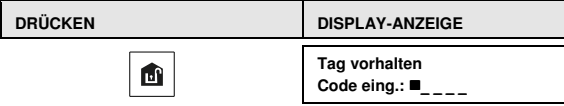

Code eingeben oder Prox-Tag vorhalten. Code / vorgehaltener Prox-Tag

#### O

**Die Anzeige Aktiviert** erlischt im deaktivierten Status an der FA30-KP10LCD und der FA30 Alarmzentrale. Das Deaktivieren des Systems beendet außerdem den Sirenenalarm, unabhängig davon, ob dieser im aktivierten oder deaktivierten Zustand ausgelöst wurde.

#### **Deaktivieren unter Zwang**

Wenn Sie zum Deaktivieren des Systems gezwungen werden, geben Sie den Bedroh Code (Standard: 2580) oder einen anderem vom Errichter festgelegten Code ein. Die Deaktivierung verläuft normal, aber es wird ein stummer Alarm an den Wachdienst abgesetzt.

#### **Auswahl von Teilbereichen**

Der Zugriff auf alle gewünschten Teilbereiche ist über individuelle Codes oder Prox-Tags möglich. Das Errichter-Menü kann nicht aufgerufen werden, solange eine oder mehrere Teilbereiche im Modus Abwesend oder Anwesend aktiv sind. Vor dem Versuch, Bedienschritte an einem Teilbereich vorzunehmen, muss anhand der folgenden Befehle die Auswahl des gewünschten/zulässigen Teilbereichs über den individuellen Code oder Prox-Tag ermöglicht werden.

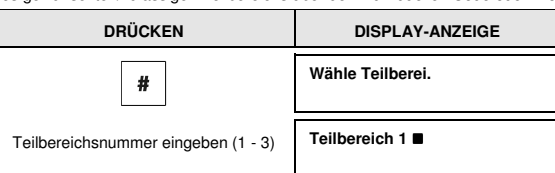

#### **Anmerkungen:**

1. Bei Auswahl eines Teilbereichs, in den keine Sensoren / Peripheriegeräte eingelernt wurden, ertönt die "traurige Melodie".

**2.** Wenn ein Teilbereich eingeschaltet ist und diesem Teilbereich keine Zonen zugeordnet wurden, wird auf dem

Display der FA30-KP10LCDdas Symbol | | | | angezeigt.

FA30-KP10LCD Bedienungsanleitung 7

#### Sonderoptionen beim Aktivieren und Deaktivieren

Zusätzlich zum grundlegenden Aktivieren können an der FA30-KP10LCD mehrere fortschrittliche Aktivierungsund Deaktivierungsoptionen gewählt werden.

#### Umschalten von ..ANWESEND" auf ..ABWESEND"

Dazu muss das System nicht deaktiviert werden – ein Druck auf **genügt.** Die Reaktion ist dieselbe wie oben für Aktiv Abwesend angegeben. Verlassen Sie das Objekt vor Ablauf der Ausgangsverzögerung.

#### Umschalten von ..ANWESEND" auf ..ABWESEND"

Dazu muss das System nicht deaktiviert werden – ein Druck auf genügt. Weil durch diesen Vorgang das Sicherheitsniveau verringert wird, fordert die FA30-KP10LCD Sie zur Eingabe des Master-Benutzer-Codes oder zum Vorhalten Ihres Prox-Tags auf, um Ihre Autorisierung als Benutzer zu prüfen.

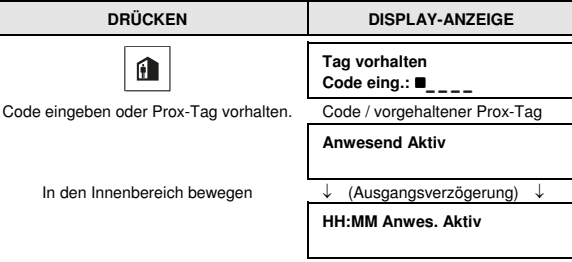

**Die Anzeige Aktiviert** blinkt im aktivierten Status an der FA30-KP10LCD und der FA30 Alarmzentrale.

#### **Aktivierung Abwesend oder Anwesen "sofort"**

Durch Drücken von  $\vert\,\bm{0}\,\,\vert$  während der Ausgangsverzögerung wird das System im "Sofort"-Modus aktiviert, also ohne Austrittsverzögerung. Eine Meldung in einer Zone wird dementsprechend einen sofortigen Alarm auslösen. So nehmen Sie die Aktivierung Abwesend sofort vor:

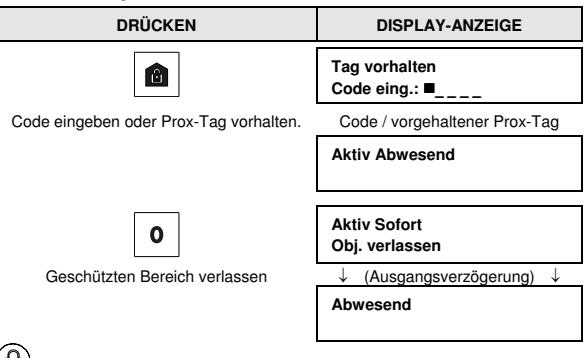

**Die Anzeige Aktiviert** leuchtet im aktivierten Status an der FA30-KP10LCD und der FA30 Alarmzentrale.

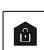

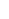

#### **Erzwungene Aktivierung Abwesend oder Anwesend**

Mit der erzwungenen Aktivierung können Sie das System aktivieren, auch wenn es "Nicht Bereit" ist. Für die Dauer der Aktivierung werden offene Zonen abgeschaltet.

**Hinweis:** Bei Ausführen der erzwungenen Aktivierung "warnt" der Summer durch einen durchgängigen Ton während der Ausgangsverzögerung bis 10 Sekunden vor Ende der Verzögerung. Sie können dieses Signal durch erneutes Drücken der Aktivierungstaste beenden.

Wenn die erzwungene Aktivierung eingeschaltet wurde und Sie das System aktivieren wollen, während "Nicht Bereit" angezeigt wird, gehen Sie folgendermaßen vor:

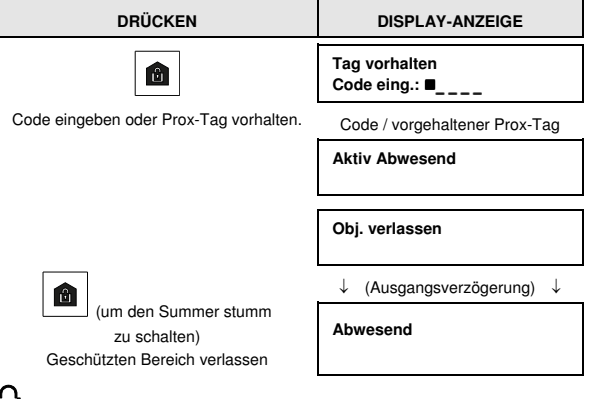

**Die Anzeige Aktiviert** leuchtet im aktivierten Status an der FA30-KP10LCD und der FA30 Alarmzentrale.

**Zu beachten!** Die erzwungene Aktivierung schränkt die Sicherheit ein.

Die erzwungene Aktivierung "Anwesend" wird in ähnlicher Form wie folgt durchgeführt:

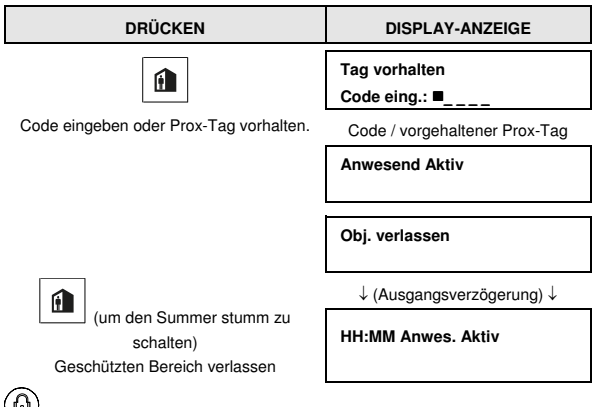

**Die Anzeige Aktiviert** blinkt im aktivierten Status an der FA30-KP10LCD und der FA30 Alarmzentrale.

#### **Aktivieren im Infomodus**

Wenn dieser Modus durch den Errichter eingeschaltet wurde, können Eltern mit ihm überprüfen, ob ihre Kinder von der Schule heimgekehrt sind und das System deaktiviert haben. Wenn das System durch einen "Schlüsselkind-Benutzer" deaktiviert wird, erfolgt der Versand einer speziellen "Schlüsselkind"-Nachricht.

Schlüsselkind-Benutzer verwenden die Benutzer-Codes oder Handsender 5 bis 8. Die Schlüsselkind-Nachricht gilt als Information und nicht als Alarm und wird dementsprechend an die privaten Telefonnummern geschickt, die für Warnungen programmiert wurden.

Die Aktivierung im Infomodus ist nur bei der Aktivierung "Abwesend" möglich. Zum Aktivieren im Infomodus gehen Sie folgendermaßen vor:

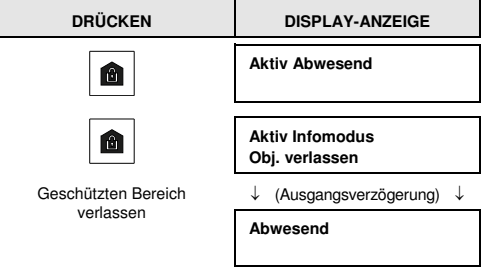

**Hinweis:** Der Infomodus muss durch den Errichter eingeschaltet werden.

**Die Anzeige Aktiviert** leuchtet im aktivierten Status an der FA30-KP10LCD und der FA30 Alarmzentrale.

#### Alarme auslösen

Alarme können mit den folgenden Methoden ausgelöst werden.

#### **Auslösen des Panik-Alarms**

Sie können einen Panik-Alarm sowohl bei deaktiviertem als auch bei aktiviertem System auslösen. Dazu gehen Sie folgendermaßen vor:

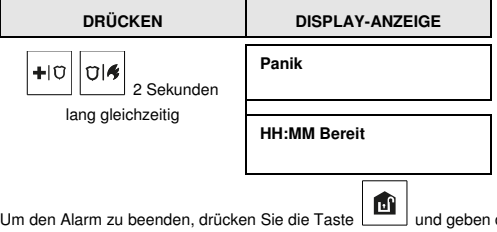

dann Ihren gültigen Benutzercode ein.

#### **Auslösen eines Feueralarms oder Notrufs**

Sie können einen Feueralarm oder einen stillen Notruf sowohl bei deaktiviertem als auch bei aktiviertem System folgendermaßen auslösen:

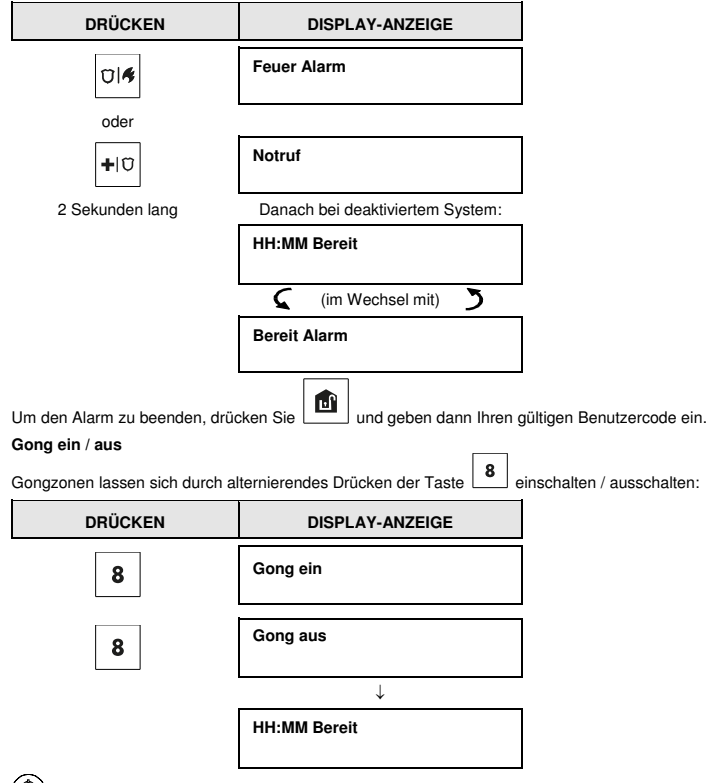

Die Anzeige an der FA30-KP10LCD leuchtet nach Auswahl von "Gong ein" durchgehend.

#### **Einstellen der Tastaturtonlautstärke**

Die folgende Abbildung zeigt, wie Sie durch Drücken der Tasten <1> und <4> an der FA30-KP10LCD die Lautstärke erhöhen oder verringern können (wobei von der minimalen/maximalen Lautstärke als Ausgangspunkt ausgegangen wird).

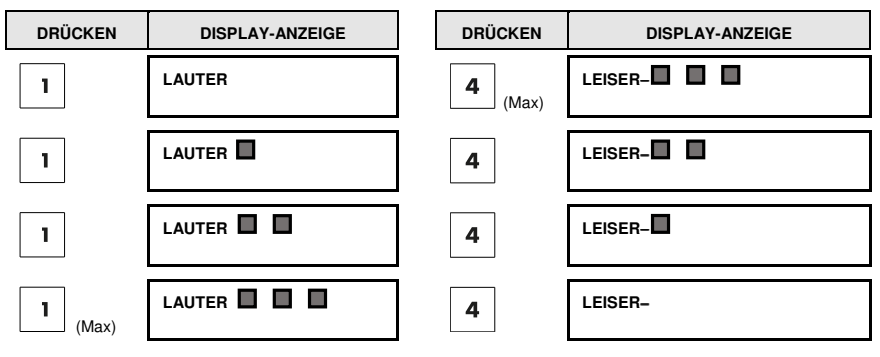

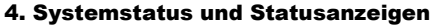

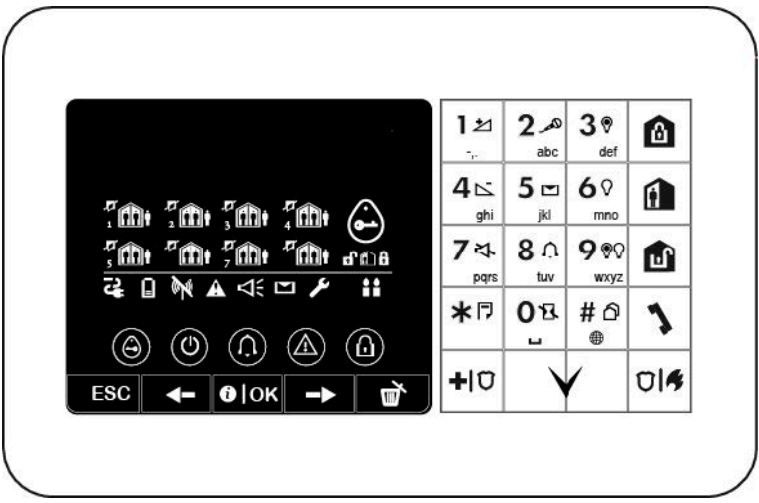

**Hinweis:** Die Symbole und Zahlen auf dieser Abbildung der Tastatur dienen nur der Veranschaulichung.

Beim Ausführen eines Befehls blinkt die LED der Fernbedienung FA30-KP10LCD ein Mal rot auf und zeigt damit die Übertragung des Befehls an die Alarmzentrale an. Wenn der Befehl **ausgeführt** wurde, leuchtet die grüne LED kurz auf und eine "**fröhliche Melodie"** wird abgespielt. Wenn der Befehl **fehlschlägt oder nicht abgeschlossen** wurde, das System Z.B. "Nicht Bereit" ist, leuchtet die rote LED durchgehend auf und eine "traurige Melodie" wird abgespielt.

#### LCD-Anzeige und allgemeine Audiosignale

Das Display weist zwei Zeilen auf und dient zur Anzeige von Systemstatus und Ereignissen, Uhrzeit und Datum, Programmieranweisungen und der Ereignisprotokolldatei.

Beim Verwenden des Systems werden die folgenden Töne abgespielt:

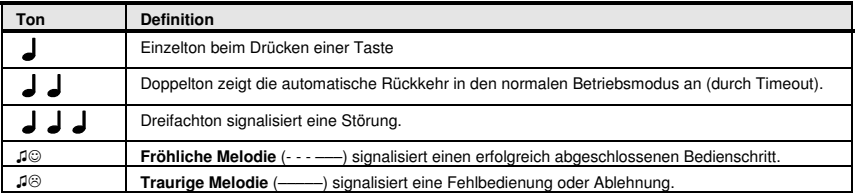

#### Aktivierungsanweisungen

Die folgende Tabelle enthält die Aktivierungstasten und deren Definition.

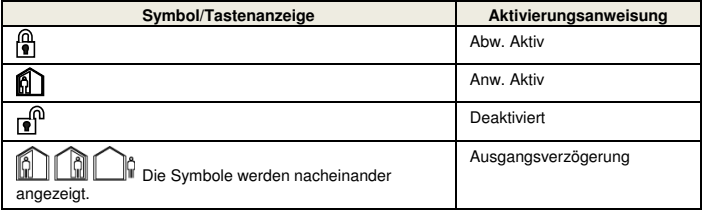

#### Allgemeine Anzeigen

Die Statusanzeige Bereit/Nicht Bereit, Alarmspeicher, Störung und Batterie niedrig erfolgt folgendermaßen:

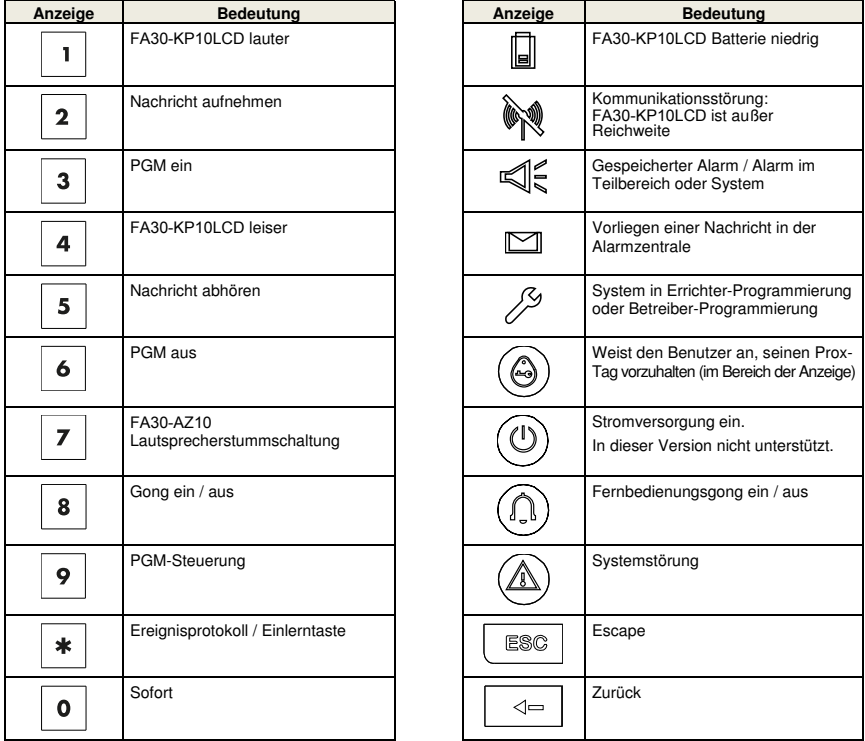

#### 4. Systemstatus und Statusanzeigen

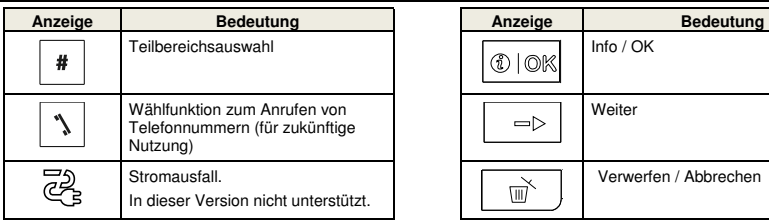

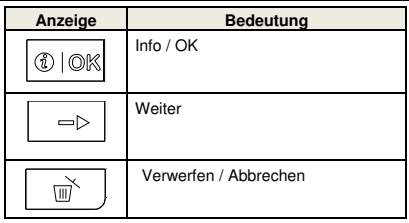

#### Alarmsirene

Das FA30-System enthält eine oder mehrere leistungsfähige Sirenen, die im Alarmfall ausgelöst werden. Eine Sirene kann entweder von der Alarmzentrale oder von einem Gerät aus ertönen und kann Bestandteil einer Systemkomponente sein.

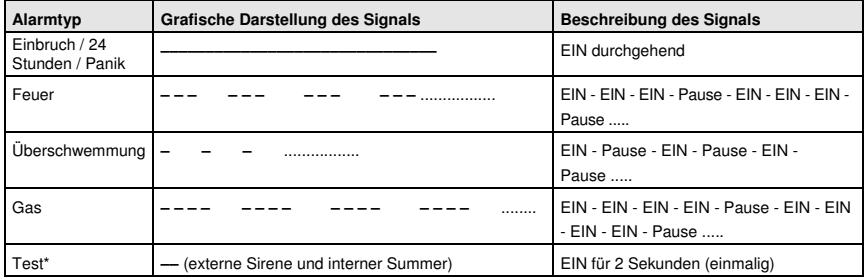

\* Nicht in allen Modellen enthalten

#### 5. Störungen und Alarmspeicher anzeigen

#### Alarm- und Sabotagespeicheranzeige

Die FA30-KP10LCD speichert Alarm- und Sabotageereignisse, die während des letzten Aktivierungszeitraums vorgefallen sind. **Hinweis:** Alarmereignisse werden nur nach dem "Abbruchzeitraum" gespeichert. Wenn Sie also das System unmittelbar – vor Verstreichen des Abbruchzeitraums – deaktivieren, wird kein gespeichertes Ereignis angezeigt.

#### **A. Anzeige der Alarm- und Sabotagebedingung**

Wenn das System nach einem Alarmereignis deaktiviert wird, blinkt die Nachricht **Alarm** auf dem Display:

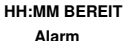

#### **B. Anzeige von Alarm- und Sabotageinformationen**

Um den Speicherinhalt anzeigen zu lassen, drücken Sie die Taste 0 OK

BEISPIEL: Der Alarm wurde ausgelöst, weil das Garagentor – Zone Nr. 12 – geöffnet **und danach geschlossen** wurde. Außerdem hat der Bewegungsmelder im Schlafzimmer – Zone Nr. 7 – eine "Sabotage"-Nachricht gesendet, weil seine Abdeckung entfernt wurde.

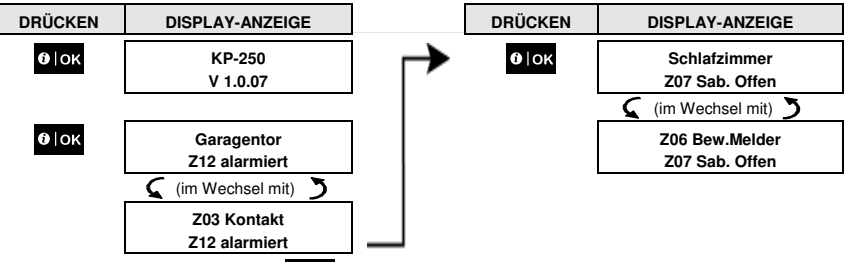

In Reaktion auf weiteres Drücken der Taste **O IOK** werden auf dem Display gegebenenfalls Details zu anderen Ereignissen, die bei offenem Sabotageschalter aufgetreten sind, oder wieder der Ausgangsbildschirm angezeigt (siehe A oben).

Wenn das System "Nicht Bereit" ist, werden auf dem Display zunächst die offenen Zonen und dann die gespeicherten Alarmereignisse angezeigt.

#### Löschen der Anzeige zu gespeicherten Alarmnachrichten

Um die Anzeige "Alarm" zu löschen, müssen Sie zunächst wie oben beschrieben die Alarmursache betrachten.

Nachdem wieder der Bildschirm "Bereit" angezeigt wurde, drücken Sie die Taste Abwesend |  $\blacksquare$  | und geben den

geforderten Code ein, gefolgt von Deaktivieren | [U] und dem Code. Dadurch wird die Anzeige gespeicherter Alarmnachrichten gelöscht. Andernfalls werden die Alarmanzeige und der entsprechende Inhalt bei der nächsten Aktivierung des Systems gelöscht.

#### Störungen

#### **A. Anzeige von Störungszuständen**

Wenn das System in einem der angeschlossenen Geräte einen Störungszustand entdeckt hat, leuchtet die Anzeige "Störung" auf, es werden einmal pro Minute drei Warntöne abgegeben und auf dem Display wird die Nachricht **Info** angezeigt:

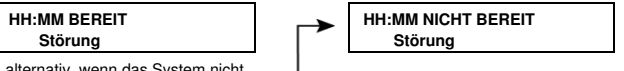

alternativ, wenn das System nicht bereit zur Aktivierung ist

#### 5. Störungen und Alarmspeicher anzeigen

#### **B. Anzeigen von Störungsinformationen**

Alle Störungsnachrichten müssen folgendermaßen betrachtet und behoben werden: BEISPIEL: Der Küchenmelder – Zone Nr. 9 – hat einen niedrigen Ladestand seiner Batterie gemeldet – der

Wohnzimmermelder Zone Nr. 15 war inaktiv und ein Versuch, eine Nachricht an Ihr Telefon zu senden, ist

fehlgeschlagen. Diese Störungen verhindern aber nicht die Aktivierungsbereitschaft (Bereit) des Systems.

Um die aktuellen Störungsquellen nacheinander zu betrachten, Drücken Sie wiederholt die Taste

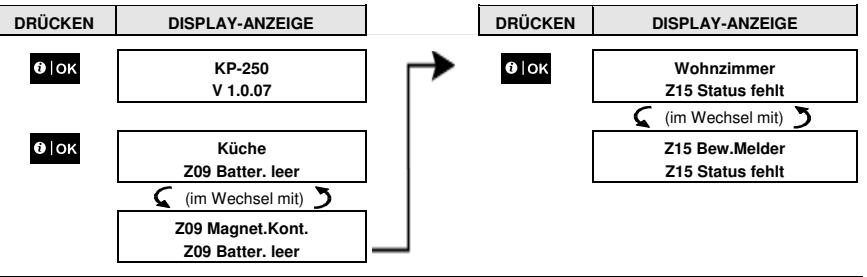

**WICHTIG!** Wenn die Störungstöne Sie stören, deaktivieren Sie das System erneut (auch wenn es bereits deaktiviert ist). **Dadurch werden die Störungstöne für 4 Stunden ausgeschaltet.** 

#### **C. Alarmspeicher und Störungen gleichzeitig anzeigen**

Wenn der Alarmspeicher **Alarm- bzw. Störungsereignisse** enthält und gleichzeitig eine **Störung** vorliegt, werden auf dem Display zunächst die gespeicherten Alarm-Nachrichten und dann die Störungsereignisse, wie in den Abschnitten A und B beschrieben, angezeigt.

#### GSM-/GPRS-Statusanzeige

Nachdem alle Störungsanzeigen angezeigt wurden und wenn eine SIM-Karte in die Alarmzentrale eingelegt wurde, zeigt die FA30-KP10LCD die Stärke des GSM-Signals an: "GMS Netz Stark" / "GSM Netz Gut" / "GSM Netz Schwach".

Wenn eine PIR-Kamera in das System eingelernt ist, zeigt die Alarmzentrale mit "GPRS initialisier" an, dass das Modem initialisiert wird. Diese Nachricht wird am Ende aller Störungsnachrichten angezeigt, unmittelbar gefolgt von der Anzeige der GSM-Signalstärke (wenn eine SIM-Karte eingelegt ist).

#### **Störungsanzeigen**

Die Störungsanzeigen (leuchtende Anzeige Störung und blinkende Info-Nachricht) werden gelöscht, sobald die Störungsursachen behoben wurden.

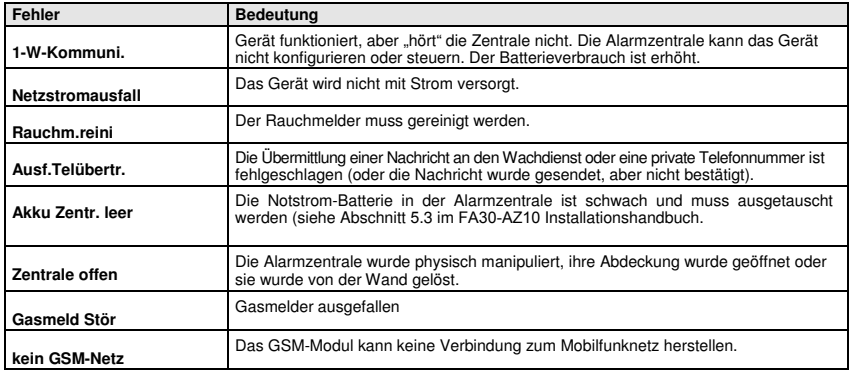

#### 5. Störungen und Alarmspeicher anzeigen

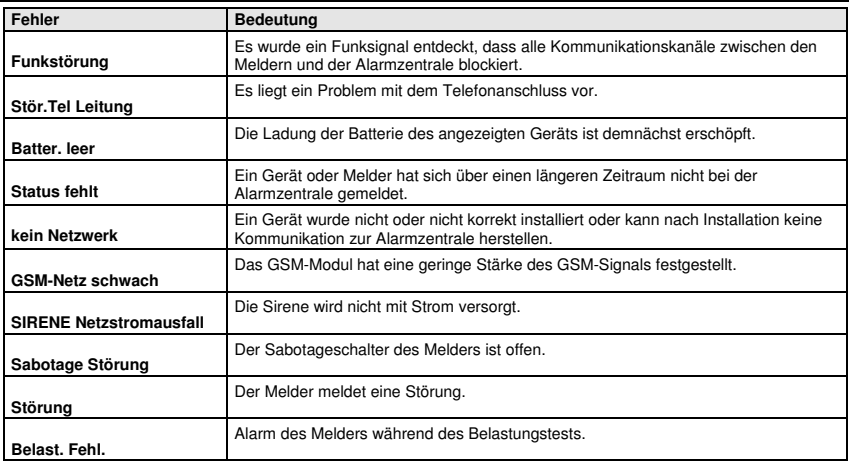

In diesem Kapitel wird die Programmierung Ihres FA30-System mit der FA30-KP10LCD erklärt.

Um auf die Betreiberprogrammierung zuzugreifen, muss zunächst eine FA30-KP10LCD Fernbedienung in das System eingelernt werden. Anweisungen zum Einlernen der FA30-KP10LCD finden Sie in Abschnitt 11.4 des FA30-KP10LCD Installationshandbuchs.

Der Master-Benutzer kann auf alle Menüs der Betreiberprogrammierung zugreifen, gewöhnliche Benutzer nur auf die Abschaltungsmenüs (siehe Abschnitt B.4 in diesem Kapitel, in dem das Konzept der Benutzer- und Master-Benutzer-Codes genauer beschrieben wird).

#### A.1 Aufrufen des Menüs Betreiberprogrammierung und Auswahl von Einstellungen

Im Folgenden wird beschrieben, wie Sie das Menü Betreiberprogrammierung aufrufen und darin navigieren.

Eine genaue Beschreibung der Benutzereinstellungen findet sich am Ende dieser Anweisung.

Wie Sie das Menü Betreiberprogrammierung verlassen, finden Sie in Abschnitt A.2.

- 1. Das Menü "Betrei.Progr." kann nur bei deaktiviertem System aufgerufen werden.
	- 2. Lesen Sie den Abschnitt "Zusatzinformationen", auf die mit den Verweisen <sup>1</sup> usw. Bezug genommen wird, sorgfältig durch – siehe Tabelle am Ende des Abschnitts.

#### **A. Aufrufen des Menüs Betrei.Progr.**

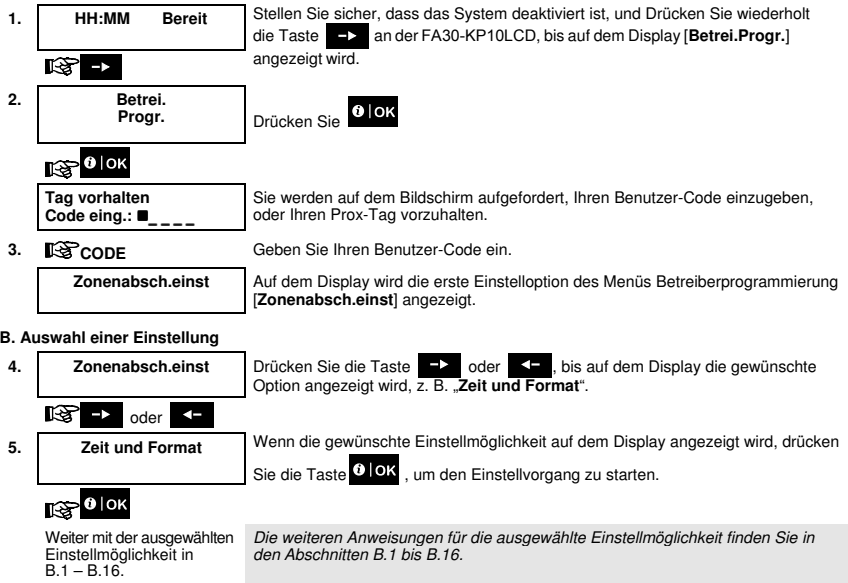

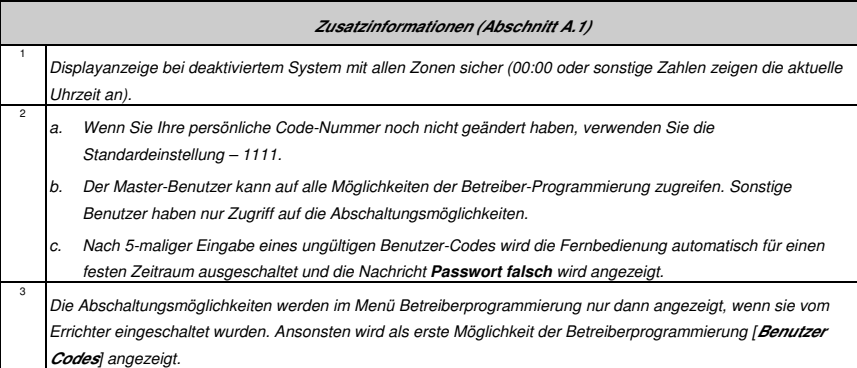

#### **C. Menüoptionen Betreiberprogrammierung**

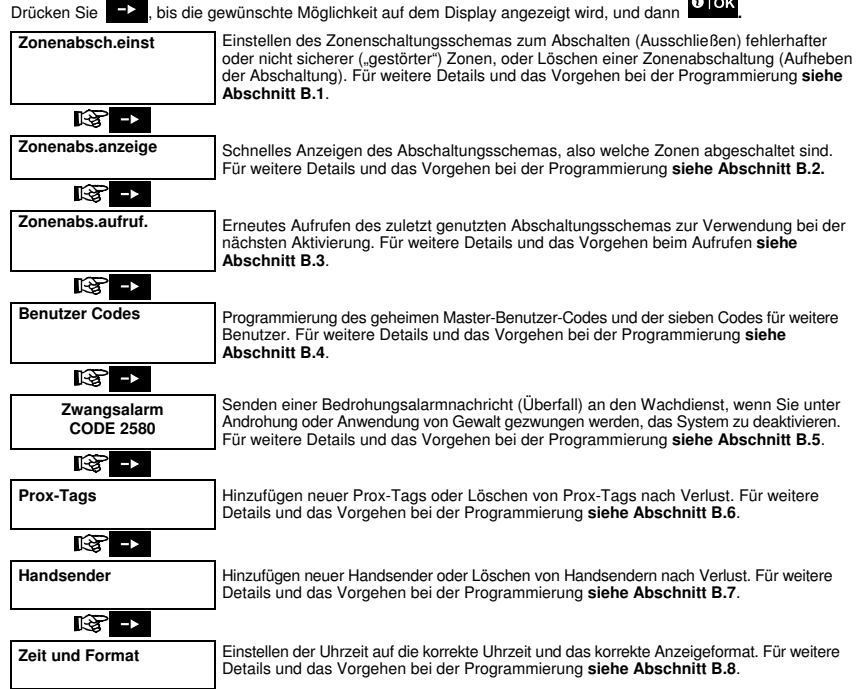

**ATTACK** 

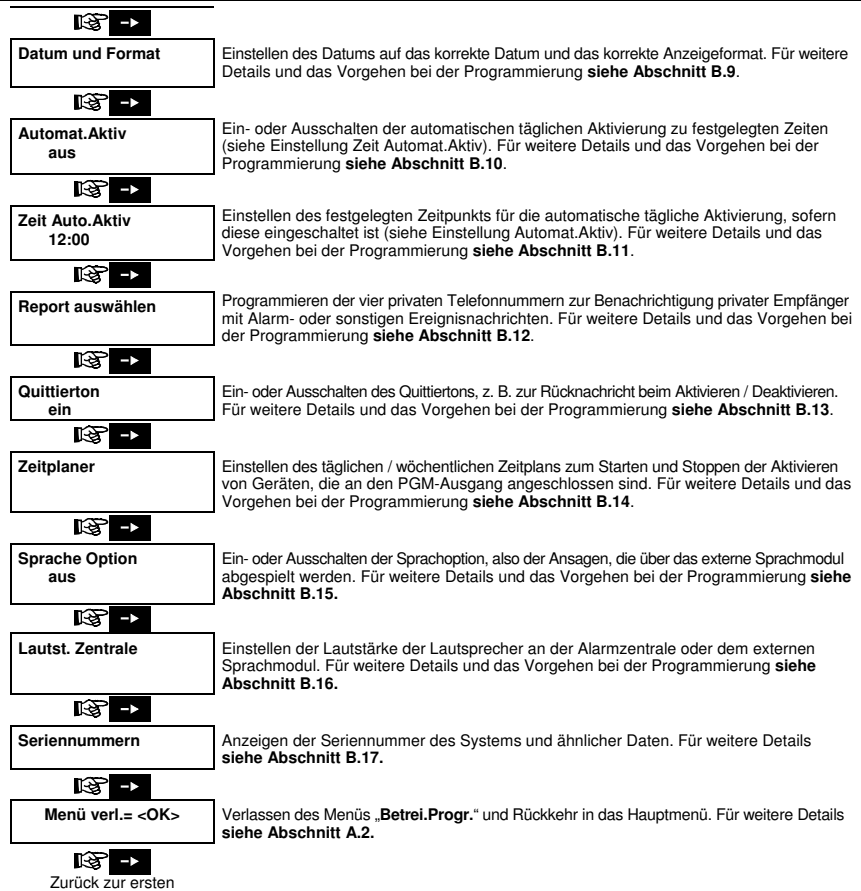

Einstellmöglichkeit.

#### A.2 Rückkehr zum vorherigen Schritt oder Verlassen des Menüs Betrei.Progr.

Während der Programmierung müssen Sie häufig zum vorherigen Schritt oder zur vorherigen Einstellmöglichkeit zurückkehren (also "eine Stufe nach oben navigieren") oder das Menü Betreiberprogrammierung verlassen.

#### **1. Eine Stufe nach oben navigieren**

ESC

Um während der Programmierung eine Stufe nach oben zu navigieren, drücken Sie ein Mal oder mehrfach die Taste

. Bei jedem Drücken navigieren Sie eine Stufe aufwärts bzw. zur vorherigen Einstellmöglichkeit.

#### **2. Verlassen des Menüs Betrei.Progr.**

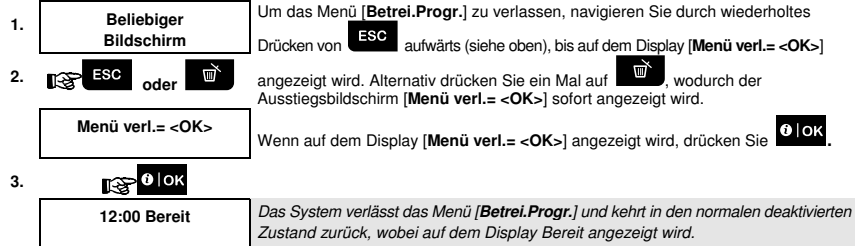

#### A.3 Tasten für Navigation und Einstellungen

Die Tasten der Fernbedienung werden beim Programmieren für unterschiedliche Funktionen genutzt. Die folgenden Tabelle enthält eine detaillierte Beschreibung der Funktion oder der Verwendung der jeweiligen Taste.

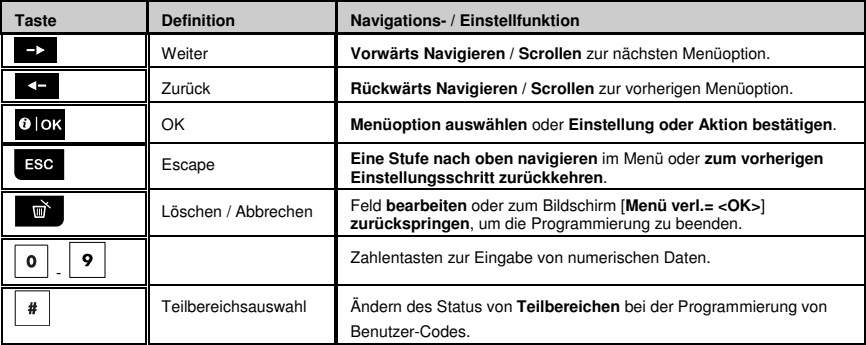

#### B.1 Einstellen des Zonenabschaltungsschemas

Mit der Zonenabschaltung kann nur ein Teil des Systems aktiviert werden, während gleichzeitig eine freie Bewegung durch bestimmte Zonen möglich ist. Außerdem können mit ihr gestörte Zonen, die repariert werden müssen, vorübergehend außer Betrieb genommen oder Melder deaktiviert werden, z. B. wenn Sie ein Zimmer renovieren.

Hier können Sie das Zonenabschaltungsschema so einstellen, dass es z. B. durch die Liste von in Ihrem FA30-System registrierten (eingelernten) Meldern scrollt, und fehlerhafte oder gestörte Melder (BEREIT oder NICHT BEREIT) abschaltet (deaktiviert), oder ABGESCHALTETE Zonen (Melder) löscht (wieder aktiviert).

Nach Einrichten eines Abschaltungsschemas stehen die folgenden 3 Optionen zur Verfügung:

- **>** Schnelle Anzeige der abgeschalteten Zonen siehe Abschnitt B.2.
- **>** Schnelles Löschen einer abgeschalteten Zone z. B. zur Reaktivierung der abgeschalteten Zone siehe Abschnitt B.1.
- **>** Wiederholen (Aufrufen) des zuletzt verwendeten Zonenabschaltungsschemas siehe Abschnitt B.3.
- G) 1. Die Zonen bleiben nur für einen Deaktivierungs-Aktivierungs-Zyklus abgeschaltet. Das Deaktivieren des Systems nach Aktivieren hebt das gesamte Abschaltungsschema auf. Sie können es aber wie in Abschnitt B.3 beschrieben wieder aufrufen und benutzen.
	- 2. Feuermelderzonen können nicht abgeschaltet werden.
	- 3. Lesen Sie den Abschnitt "Zusatzinformationen", auf die mit den Verweisen 1 usw. Bezug genommen wird, sorgfältig durch – siehe Tabelle am Ende des Abschnitts B.3.

#### **BEDENKEN SIE: ZONENABSCHALTUNGEN VERRINGERN DAS SICHERHEITSNIVEAU!**

#### **A. Abschalten einer Zone**

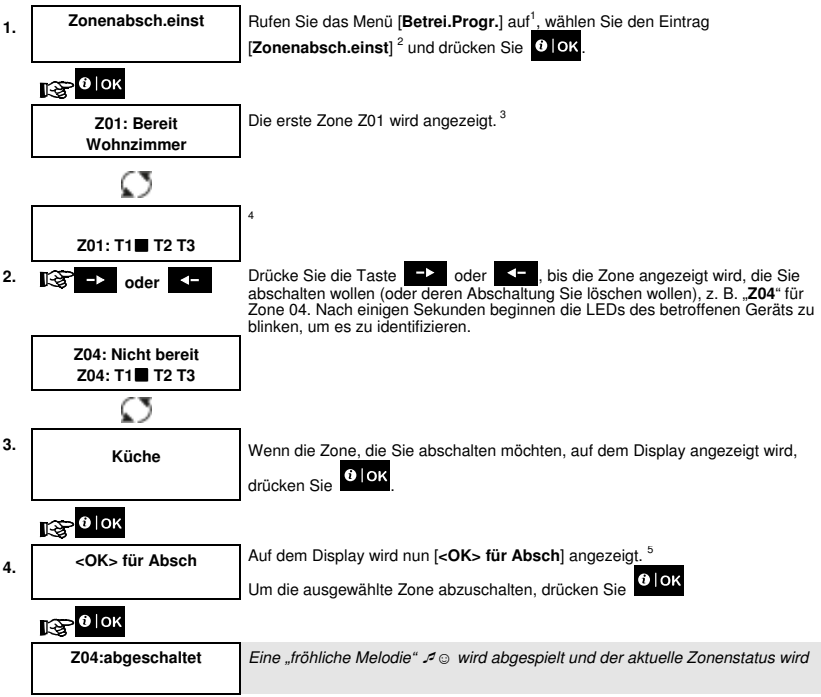

#### **B. Löschen einer Zonenabschaltung**

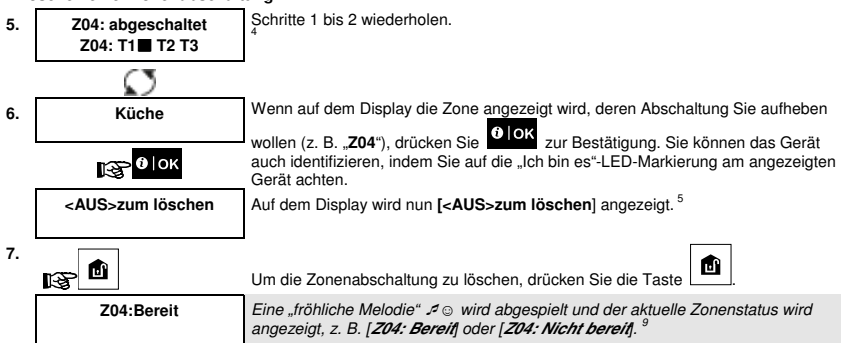

#### B.2 Anzeigen des Zonenabschaltungsschemas

♦ Hier können Sie sich schnell das Abschaltungsschema bzw. die Zonen anzeigen lassen, die für den nächsten Aktivierungsdurchlauf abgeschaltet wurden.

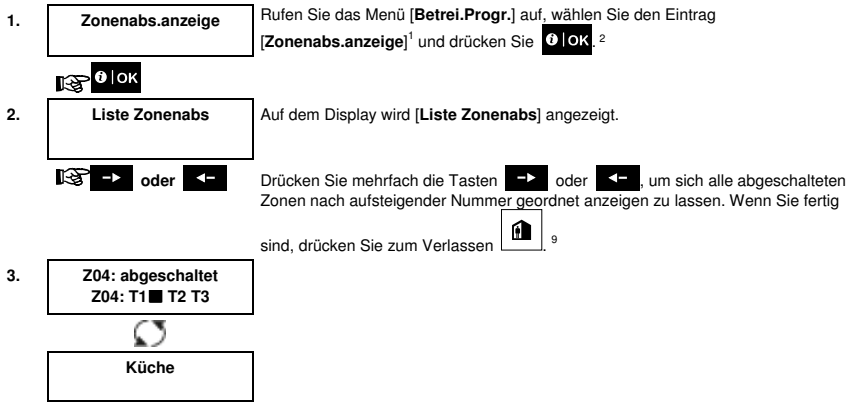

#### B.3 Aufrufen des Zonenabschaltungsschemas

♦ Mit dieser Option können Sie das zuletzt genutzte Abschaltungsschema wiederholen (aufrufen), um es im nächsten Aktivierungsdurchlauf zu verwenden.

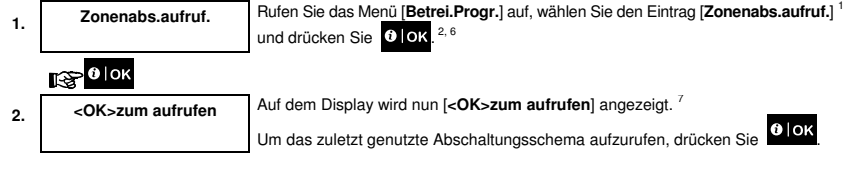

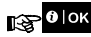

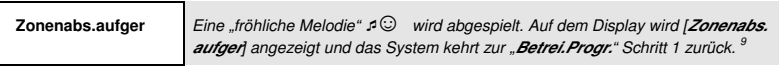

-☺ Zurück zu Schritt 1

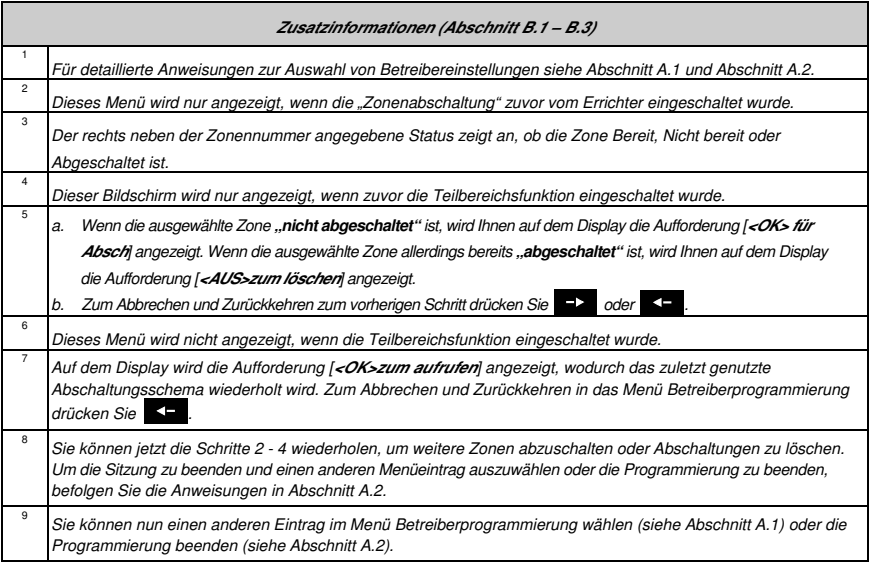

#### B.4 Programmieren von Benutzer-Codes

Im FA30-System können Sie bis zu 8 Personen autorisieren, das System zu aktivieren und zu deaktivieren, indem Sie ihnen jeweils einen individuellen 4-stelligen Sicherheitscode (0000 ist kein zulässiger Code) zuweisen und ihnen unterschiedliche Sicherheitsstufen und Funktionen zuweisen. Außerdem können Sie bis zu 8 tragbare Multifunktionshandsender beschaffen, mit denen Sie oder andere Nutzer das System aktivieren, deaktivieren und steuern können, ohne die FA30-KP10LCD oder die Zentrale nutzen zu müssen, was auch von außerhalb des Schutzbereichs möglich ist (siehe Abschnitt B.7 Hinzufügen / Löschen von Handsendern). Mit dem Bedroh-Code können Sie das System mit einem Sondercode deaktivieren, bei dem ein stummer Alarm an den Wachdienst gesendet wird. Es gibt zwei Benutzertypen: Master-Benutzer und Benutzer. Die folgende Tabelle enthält einen Überblick über die unterschiedlichen Bedienschritte, die von den verschiedenen Benutzern vorgenommen werden können.

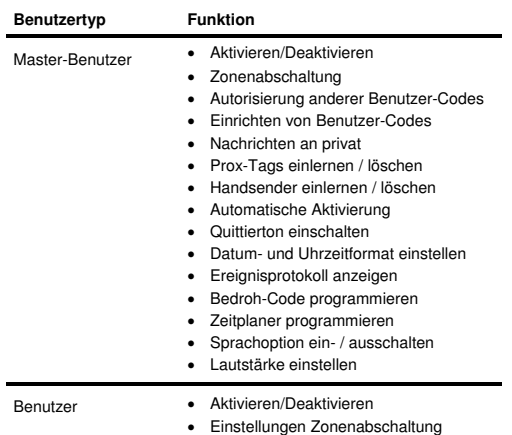

Die Benutzer-Codes sind folgendermaßen zugewiesen:

**Code 1** ist dem Master-Benutzer des Systems (z. B. dem Besitzer) zugeordnet. Dies ist der einzige Benutzer-Code, mit dem auf das Menü Betreiber-Programmierung zugegriffen werden kann. Die Standardeinstellung für den Master-Benutzer-Code ist 1111. Dieser Code kann nicht gelöscht werden und muss so bald wie möglich durch einen geheimen Code ersetzt werden.

**Benutzer-Codes 2 - 4** werden Familienmitgliedern, Mitarbeitern usw. zugewiesen. Mit ihnen können das System und ausgewählte Teilbereiche nach Festlegung des Master-Benutzers ein- und ausgeschaltet werden. Sie können im Menü "Betreiberprogrammierung" nur auf die "Teilbereichsabschaltung" zugreifen, sofern diese Option im Errichtermenü eingeschaltet wurde.

**Benutzer-Codes 5 - 8** entsprechen den Benutzer-Codes 2 - 4, können aber "Schlüsselkind"-Benutzern zugewiesen werden (Kinderüberwachung). Eine detaillierte Erklärung der Schlüsselkindanwendung finden Sie in Kapitel 3.

D) **Teilbereichsoption** (für Informationen über die Teilbereichsoption siehe ANHANG B).

Ihr Alarmsystem kann Zonen über das Errichtermenü in bis zu 3 Teile (Gruppen) unterteilen. Diese Teile werden als Teilbereiche T1, T2 und T3 bezeichnet. Jeder Teilbereich kann separat aktiviert und deaktiviert werden, wodurch sich ausgewählte Teile des Objekts schützen lassen.

Jeder der 8 Systembenutzer kann vom Master-Benutzer autorisiert werden, eine beliebige Kombination von Teilbereichen (einschließlich aller 3 Teilbereiche) zu aktivieren und deaktivieren.

♦ Hier können Sie die 8 Benutzer-Codes

programmieren (bearbeiten) und dabei festlegen, welche von Ihnen zum Aktivieren und Deaktivieren berechtigt werden.

- 1. Die Standardeinstellung des Master-Benutzer-Codes 1111 ist bei allen *FA30*-Systemen gleich und vielen anderen Personen bekannt. Es wird dementsprechend dringend empfohlen, den Code sofort durch einen einzigartigen, geheimen Code zu ersetzen.
- 2. Der Code "0000" ist ungültig. Er darf nicht verwendet werden.<br>3. Der Bedroh-Code (Standardeinstellung 2580) wird im Errichter
- Der Bedroh-Code (Standardeinstellung 2580) wird im Errichtermenü festgelegt und kann nicht als normaler Benutzer-Code ausgewählt werden. Jeder Versuch, ihn zu programmieren, wird vom System abgelehnt.
- 4. Lesen Sie den Abschnitt "Zusatzinformationen", auf die mit den Verweisen <sup>1</sup> usw. Bezug genommen wird, sorgfältig durch – siehe Tabelle am Ende des Abschnitts.

#### **A. Programmieren eines Benutzer-Codes**

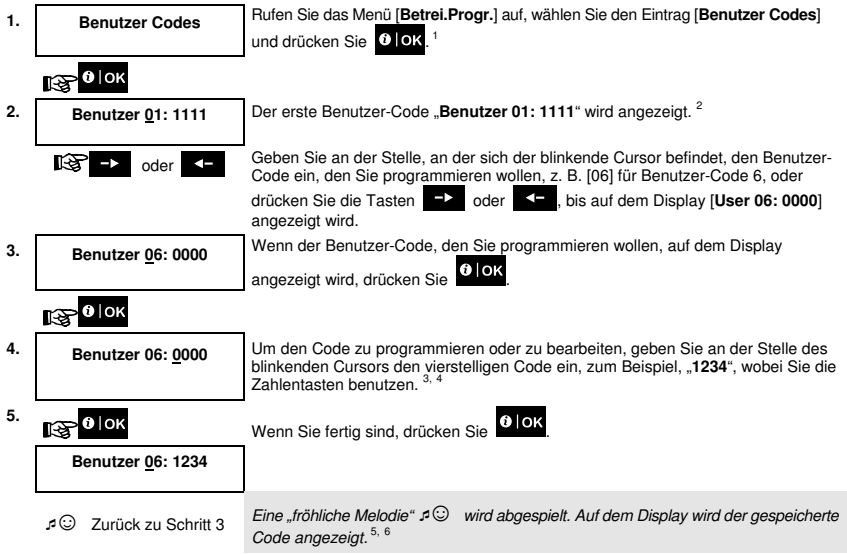

#### **B. Festlegen der Teilbereichsautorisierungen\***

![](_page_27_Picture_216.jpeg)

 $6.5$ Sie können jetzt die Schritte 3 - 5 wiederholen, um weitere Benutzer-Codes zu programmieren oder bearbeiten. Um die Sitzung zu beenden und einen anderen Menüeintrag auszuwählen oder die Programmierung zu beenden,

befolgen Sie die Anweisungen in Abschnitt A.2. <sup>7</sup>Diese Einstellung kann erst nach Abschluss der Schritte 1 - 5 aus Abschnitt B.4A vorgenommen werden. 8 Wenn Sie auf dieser Stufe die Taste $\left\lfloor \frac{*}{4} \right\rfloor$  gedrückt halten, wechseln Sie zwischen der ersten und zweiten Zeile. 9 Sie können jetzt die Schritte 3 - 7 wiederholen, um weitere Benutzer-Codes zu programmieren oder bearbeiten.

#### B.5 Programmieren des Bedroh-Codes

Sie können eine Bedrohungsalarmnachricht (Überfall) an den Wachdienst senden, wenn Sie unter Androhung oder Anwendung von Gewalt gezwungen werden, das System zu deaktivieren. Damit die Bedrohungsnachricht gesendet wird, muss das System mit einem Bedroh-Code (Standardeinstellung ist 2580) deaktiviert werden.

Hier programmieren Sie den Bedroh-Code.

Lesen Sie den Abschnitt "Zusatzinformationen", auf die mit den Verweisen <sup>1</sup> usw. Bezug genommen wird, sorgfältig durch - siehe Tabelle am Ende des Abschnitts.

 $\overline{0}$ 

<sup>\*</sup> Bei aktivierten Teilbereichen

![](_page_28_Figure_1.jpeg)

![](_page_28_Picture_230.jpeg)

#### B.6 Prox-Tags hinzufügen / löschen

Benutzer des Alarmsystems können mit einem Prox-Tag ausgestattet werden, der bei einer Reihe von Funktionen wie Aktivieren, Deaktivieren, Anzeige des Ereignisprotokolls usw. anstelle des Benutzer-Codes verwendet werden kann. Immer wenn dabei nach dem Benutzer-Code verlangt wird, kann stattdessen ein gültiger Prox-Tag vorgehalten werden.

♦ Hier können Sie nach Bedarf neue Prox-Tags hinzufügen (einlernen) oder Tags löschen.

**(i)** Lesen Sie den Abschnitt "Zusatzinformationen", auf die mit den Verweisen <sup>1</sup> usw. Bezug genommen wird,<br>
sorgfältig durch – siehe Tabelle am Ende des Abschnitts sorgfältig durch – siehe Tabelle am Ende des Abschnitts.

#### **A. Hinzufügen (Einlernen) eines Prox-Tags**

![](_page_28_Picture_231.jpeg)

![](_page_29_Figure_0.jpeg)

<sup>\*</sup> Bei aktivierten Teilbereichen

![](_page_30_Picture_1.jpeg)

Um den Tag zu löschen, drücken Sie

**Prox-Tag einler**

吗

Eine "fröhliche Melodie"  $\mathcal{P} \odot$  wird abgespielt, auf dem Display wird [Prox-Tag **löschen**] angezeigt und die Anzeige kehrt zu Schritt 3 zurück. 11

-☺ Weiter mit Schritt 3

![](_page_30_Picture_203.jpeg)

#### B.7 Handsender hinzufügen / löschen

Jeder der 8 Benutzer kann mit einem tragbaren Handsender ausgestattet werden, die mehr Komfort, Geschwindigkeit und Sicherheit beim Aktivieren / Deaktivieren und anderen Steuerungsfunktionen bieten. Jedem Handsender sollte eine Seriennummer 1 - 8 zugewiesen und entsprechend in das System eingelernt werden. **Teilbereichsoption** (für Informationen über die Teilbereichsoption siehe ANHANG B).

Wenn die Teilbereichsoption in der FA30-KP10LCD eingeschaltet ist, kann jeder der 8 Handsender vom Master-Benutzer autorisiert werden, jede Kombination oder alle 3 Teilbereiche unabhängig von den Befugnissen des entsprechenden Benutzer-Codes zu aktivieren und deaktivieren.

Hier können sie 8 Handsender hinzufügen (einlernen) und festlegen, welche der 3 Teilbereiche der Handsender aktivieren und deaktivieren darf, und nach Bedarf Handsender löschen.

1. Bevor Sie beginnen, sammeln Sie alle Handsender, die Sie einlernen wollen, und prüfen, ob sie alle mit Batterien ausgestattet und aktiviert sind (die LED blinkt beim Drücken einer der Tasten).

 $\overline{0}$ 2. Lesen Sie den Abschnitt "Zusatzinformationen", auf die mit den Verweisen <sup>1</sup> usw. Bezug genommen wird, sorgfältig durch – siehe Tabelle am Ende des Abschnitts.

#### **A. Hinzufügen (Einlernen) eines Handsenders**

![](_page_31_Picture_250.jpeg)

**B. Festlegen der Teilbereichsautorisierungen\*** 

| 6.                           | F05:Teilbereich                                | $\theta$ ok<br>drücken, um den Teilbereichsmodus aufzurufen.                                                                                                    |
|------------------------------|------------------------------------------------|----------------------------------------------------------------------------------------------------|
|                              | $\mathbb{R}$ Olok                              |                                                                                                    |
| 7.                           | F05:Teilbereich<br>$3\blacksquare$<br>10<br>2∎ | $\vert$ 1<br>$\frac{2}{3}$ und $\frac{3}{3}$ um den Status der Teilbereiche 1, 2<br>Drücken Sie die Tasten I<br>und 3 zu ändern. 10                                                                                                    |
| 8.                           | F05:Teilbereich<br>2∎<br>3П<br>1               | Wenn Sie mit dem Ergebnis zufrieden sind, z. B. Benutzer 5 nur für die Teilbereiche<br>$0$ OK $_{11}$<br>2 und 3 autorisiert ist, bestätigen Sie mit                                                                                              |
|                              | 0 0K<br>छा                                     |                                                                                                    |
|                              | $\mathcal{L} \odot$ Zurück zu Schritt 2        | Eine "fröhliche Melodie" $\mathcal{P} \odot$ wird abgespielt. Auf dem Display wird die<br>Teilbereichseinstellung bestätigt. 12                                                                                                    |
| C. Löschen eines Handsenders |                                                |                                                                                                    |
| 1.                           | Handsender                                     | Rufen Sie das Menü [Betrei.Progr.] auf, wählen Sie den Eintrag                                                                                                    |
|                              |                                                | [Handsender] und drücken Sie <sup>1</sup> OK                                                                                                    |
|                              | $E^{\text{max}}$ O lok                         |                                                                                                    |
| 2.                           | Handsend.<br>einler                            | Auf dem Display wird [Handsend.einlern] angezeigt.<br>Drücken Sie die Taste <b>EX</b> , bis auf dem Display [Handsend.löschen]<br>angezeigt wird.                                                                                                 |
|                              | rs.<br>$\rightarrow$                           |                                                                                                    |
| 3.                           | Handsend.<br>einler                            | Drücken Sie Olok                                                                                                    |
|                              | 0 0K<br>呀                                      |                                                                                                    |
|                              | F01:Handsender<br>ID Nr. 300-5786              | Auf dem Display wird [F01: Handsender] angezeigt und die ID-Nummer des<br>Handsenders.                                                                                                    |
| 4.                           | oder  <br>$\leftarrow$                         | Geben Sie die Nummer des Handsenders ein, den Sie löschen wollen, z. B. [06]<br>oder drücken Sie alternativ die Tasten <b>Derlanden Sie auf dem Display die</b><br>Handsender-Nummer, z. B. "F06:Handsender" und "ID Nr.300-5799" angezeigt wird. |
|                              | F06:Handsender<br>ID Nr. 300-5799              | Wenn der Handsender, den Sie löschen wollen, auf dem Display angezeigt wird,<br>drücken Sie 0 OK                                                                                                    |
| 5.                           | $\mathbb{R}$ Olok                              |                                                                                                    |
|                              | $Löschen = DEL$                                | Auf dem Display wird nun [Löschen = <del>] angezeigt.</del>                                                                                                    |

![](_page_33_Picture_175.jpeg)

Um den Handsender zu löschen, drücken Sie

![](_page_33_Picture_176.jpeg)

-☺ Weiter mit

Schritt 3

**Handsend. einler**

Eine "fröhliche Melodie" -☺ wird abgespielt, auf dem Display wird [**Handsend.löschen**] angezeigt und die Anzeige kehrt zu Schritt 3 zurück. 14

![](_page_33_Picture_177.jpeg)

#### B.8 Einstellen der Uhrzeit und des Uhrzeitformats

- ♦ Hier können Sie die integrierte Uhr programmieren oder stellen, damit sie die korrekte Uhrzeit im gewünschten Format anzeigt.
- Sie können zwischen den Formaten mit 24 Stunden und 12 Stunden (am/pm) wählen.

**1.** Lesen Sie den Abschnitt "Zusatzinformationen", auf die mit den Verweisen <sup>1</sup> usw. Bezug genommen wird, corretältig durch, siehe Tabolle am Ende des Abschnitts sorgfältig durch - siehe Tabelle am Ende des Abschnitts.

#### **A. Einstellen des Uhrzeitformats**

![](_page_34_Picture_190.jpeg)

#### **B. Einstellen der Uhrzeit <sup>5</sup>**

![](_page_34_Picture_191.jpeg)

### -☺ Zurück zu Schritt 1

![](_page_34_Picture_192.jpeg)

![](_page_35_Picture_183.jpeg)

-☺ Zurück zu Schritt 1
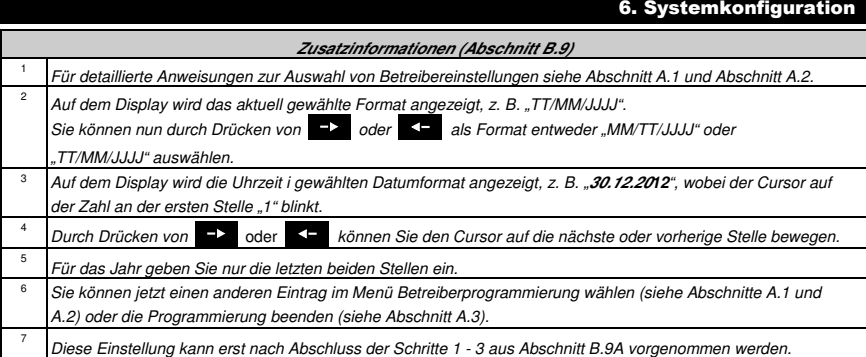

#### B.10 Ein- und Ausschalten der automatischen Aktivierung

Das FA30-System kann so programmiert werden, dass es sich täglich zu festgelegten Zeitpunkten automatisch aktiviert. Diese Funktion ist besonders in gewerblich genutzten Bereichen wie Ladengeschäften praktisch, um sicherzustellen, dass das System immer aktiviert wird, ohne den Mitarbeitern Sicherheits-Codes zuweisen zu müssen.

- Hier können Sie die automatische Aktivierung einschalten (aktivieren) und ausschalten (beenden). Anweisungen zum Einstellen der Zeiten für die automatische Aktivierung finden Sie unter B.11.
- Ein System im Status "Nicht bereit" kann nur über die automatische Aktivierung aktiviert werden, wenn die erzwungene Aktivierung durch den Errichter bei der Programmierung ihre Systems eingeschaltet wurde.

**1** Lesen Sie den Abschnitt "Zusatzinformationen", auf die mit den Verweisen <sup>1</sup> usw. Bezug genommen wird, sorgfältig<br>durch – siehe Tehelle am Ende des Abschnitts durch – siehe Tabelle am Ende des Abschnitts.

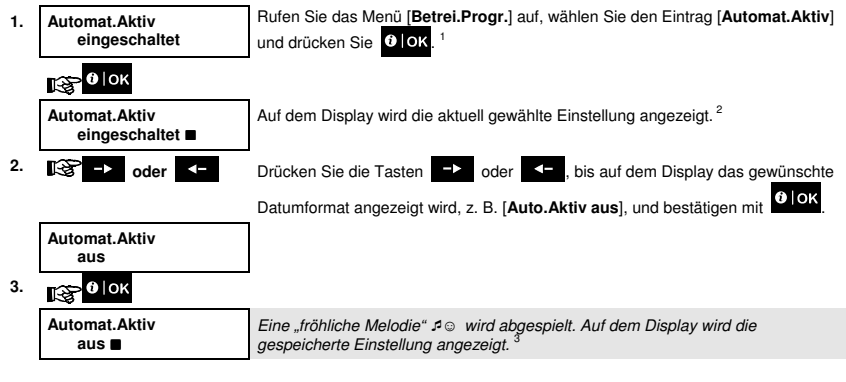

,<br>િવ

#### B.11 Einstellen der Uhrzeit für die automatische Aktivierung

Hier können Sie den genauen Zeitpunkt für die automatische Aktivierung programmieren.

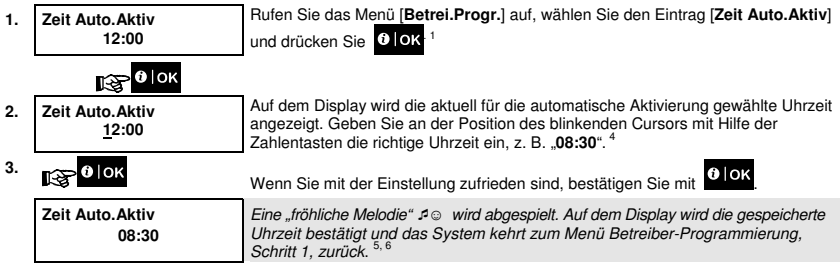

# -☺ Zurück zu Schritt 1

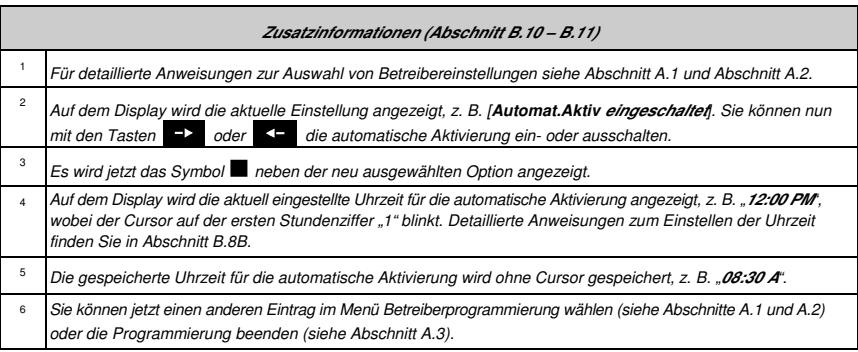

#### B.12 Programmieren von Nachrichten an Privattelefone und SMS-Nachrichten

Das FA30-System kann so programmiert werden, dass es verschiedene Ereignisnachrichten wie Alarme, Aktivierungen oder Störungen als Audiosignal an 4 private Telefonanschlüsse und bei installierter GSM-Option auch an 4 SMS-Nummern sendet. Diese Nachrichten können so programmiert werden, dass sie entweder anstelle oder in Ergänzung zu den Berichten an den Wachdienst gesendet werden. Weitere Angaben zu den Ereignisnachrichten per Telefon oder SMS finden Sie in Kapitel 6 Ereignisnachrichten und Steuerung per Telefon und SMS in der FA30-AZ10 Bedienungsanleitung.

Sie können außerdem festlegen, wie häufig die private Telefonnummer angewählt wird und ob ein einziges Bestätigungssignal ausreicht, um den Benachrichtigungsprozess zu beenden, oder ob ein Bestätigungssignal von allen Telefonen eingehen muss, bevor das aktuelle Ereignis als gemeldet gilt.

Hier können Sie die folgenden Programmierungen vornehmen:

- Spezifische Ereignisse, die das System melden soll.
- 1., 2., 3. und 4. private Telefon- und SMS-Nummer, an die Alarm- und sonstige Ereignisnachrichten an private Anschlüsse gesendet werden sollen.
- ♦ Anzahl der Wahlwiederholungen, Zweiwege-Kommunikation\*, und ob ein einziges Bestätigungssignal oder Bestätigungssignale von allen Telefonen erforderlich sind, damit ein Ereignis als gemeldet gilt.

 $\overline{0}$ Lesen Sie den Abschnitt "Zusatzinformationen", auf die mit den Verweisen <sup>1</sup> usw. Bezug genommen wird, sorgfältig durch – siehe Tabelle am Ende des Abschnitts.

#### Sprachm.an Priv.

**A. Programmieren von Ereignissen, die an private Telefonanschlüsse gemeldet werden 1. Report auswählen** Rufen Sie das Menü [**Betrei.Progr.**] auf, wählen Sie den Eintrag [**Report auswählen**] und drücken Sie **0 OK**.<sup>1</sup>  $E^{\infty}$ <sup>0 | OK</sup> **2. Sprachm.an Priv.** Auf dem Display wird **[Sprachm.an Priv.].** Um diese Option aufzurufen, drücken  $_{\rm Sie}$  . O lok  $R^{\infty}$ <sup>0 | OK</sup> **3. Report auswählen**   $0$  | OK  $_2$ **kein Report** Wenn auf dem Display **[Report auswählen]** angezeigt wird, drücken Sie .  $R^{\infty}$ <sup>0 | OK</sup> **Report auswählen**  Auf dem Display wird die aktuell gewählte Einstellung angezeigt. **kein Report** 4. **Coder Constitution Sie die Tasten Die der Stern Display die Ereignisgruppe** angezeigt wird, die an private Telefone gemeldet werden soll, z. B. [Alarm].<sup>3</sup> **Report auswählen Alarm 5.**  $\sqrt{2}$   $\theta$   $\sqrt{0}$ Wenn Sie mit der Einstellung zufrieden sind, bestätigen Sie mit <sup>0 lok</sup> **Report auswählen**  Eine "fröhliche Melodie" ♪ wird abgespielt. Auf dem Display werden die zu **Alarm**  meldenden Ereignisse bestätigt. 5, 12

-☺

#### **B. Programmieren einer privaten Telefonnummer**

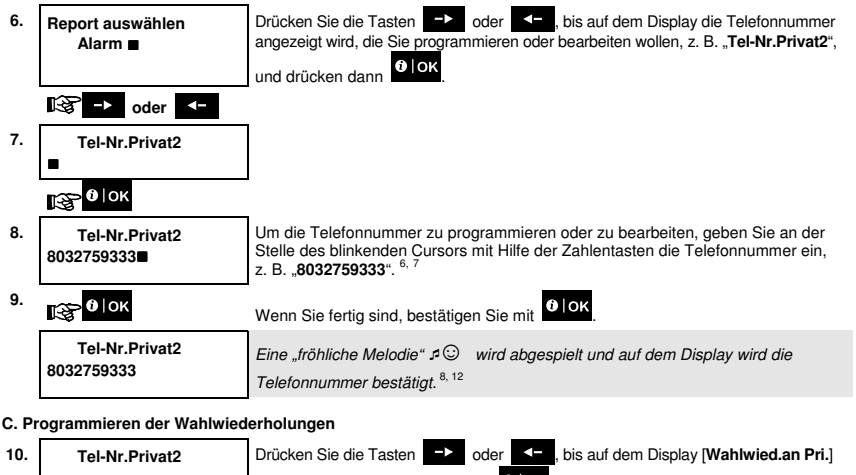

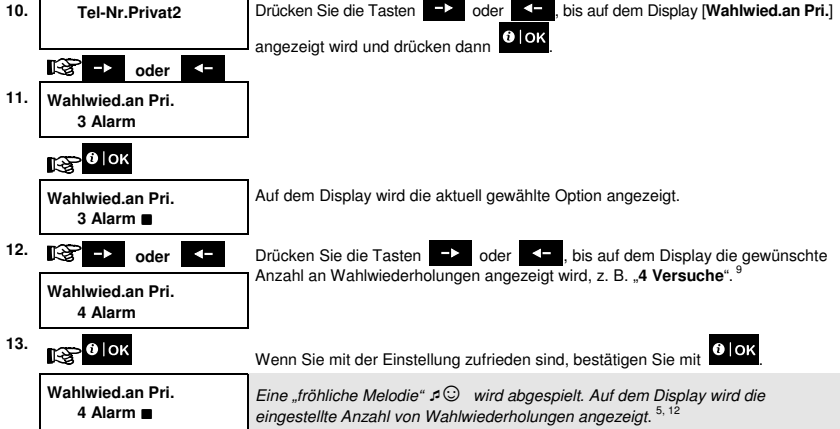

**D. Programmieren der Zweiwege-Kommunikation\***

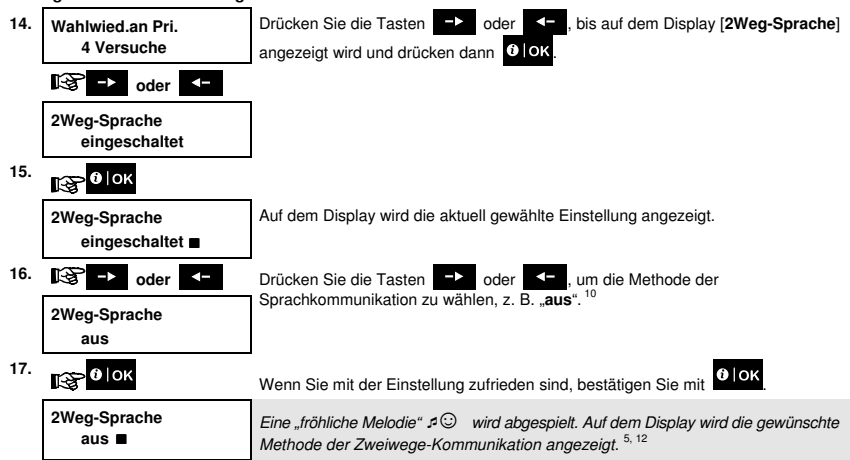

#### **E. Programmieren der Bestätigungsmethode**

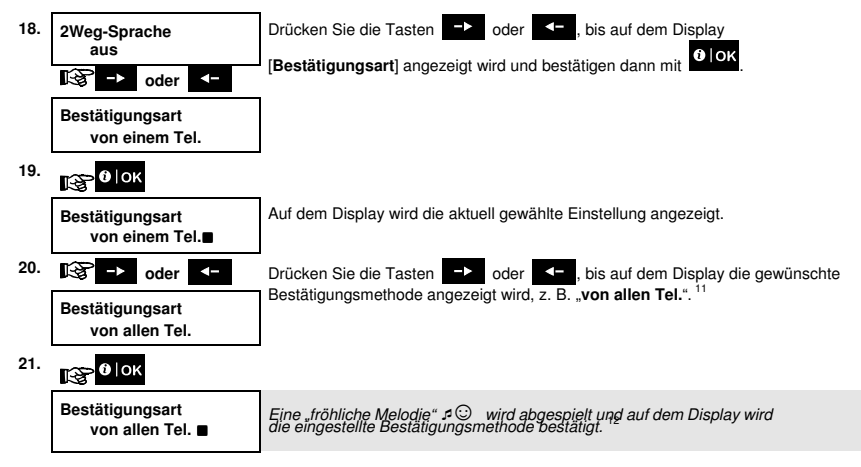

#### SMS REPORT

**A. Programmieren der per SMS zu meldenden Ereignisse**

**1.** SMS REPORT Rufen Sie das Menü [Betrei.Progr.] auf, wählen Sie den Eintrag [SMS REPORT] und drücken Sie **0 OK**.<sup>1</sup>  $0$  | OK **2. Report auswählen auswählen**<br>**ausgeschaltet** Wenn auf dem Display **[Report auswählen]** angezeigt wird, drücken Sie **8 IOK**  $0$  | OK ⊮জ **Report auswählen**  Auf dem Display wird die aktuell gewählte Einstellung angezeigt. **ausgeschaltet 3. Seize by Drücken Sie die Tasten Digelary oder** , bis auf dem Display die Ereignisgruppe angezeigt wird, die per SMS gemeldet werden soll, z. B. **[Alarm]**. 4 **Report auswählen Alarm 4.**  $\bullet$  | OK Wenn Sie mit der Einstellung zufrieden sind, bestätigen Sie mit <sup>6</sup> IOK শ্সে Eine "fröhliche Melodie"  $\sqrt{ }$  wird abgespielt und auf dem Display werden die zu **Report auswählen**  meldenden Ereignisse bestätigt. 5, 12 **Alarm**

#### **B. Programmieren von SMS-Telefonnummern**

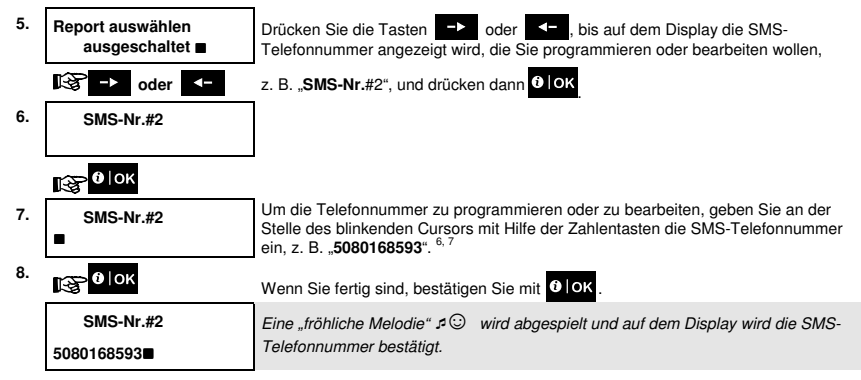

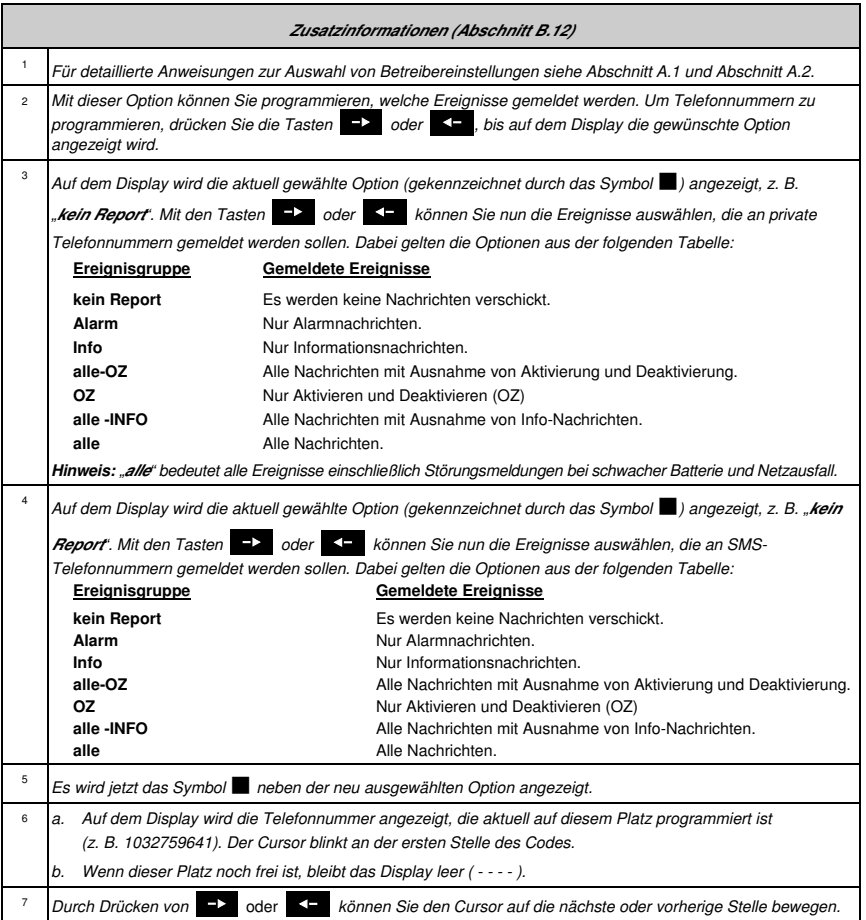

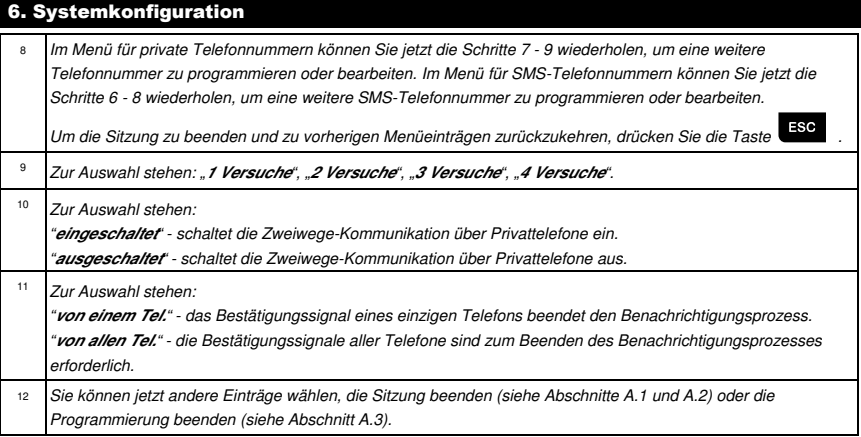

#### B.13 Ein- und Ausschalten der Quittiertöne

Das FA30-System (und die drahtlosen Sirenen) können so eingestellt werden, dass Sie kurze Quittiertöne bzw. Audio-Rückmeldungen abgeben, wenn Sie mit einem Handsender das FA30-System aktivieren (1 Ton) oder deaktivieren (2 Töne), ähnlich wie beim Diebstahlsalarm eines Pkw.

♦ Hier können Sie die Quittiertöne ein- und ausschalten.

Lesen Sie den Abschnitt "Zusatzinformationen", auf die mit den Verweisen <sup>1</sup> usw. Bezug genommen wird, sorgfältig durch – siehe Tabelle am Ende des Abschnitts.

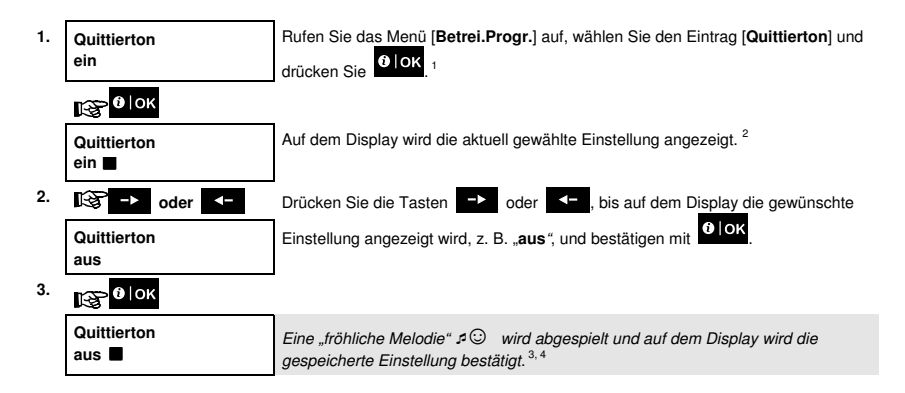

 $\hat{U}$ 

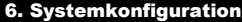

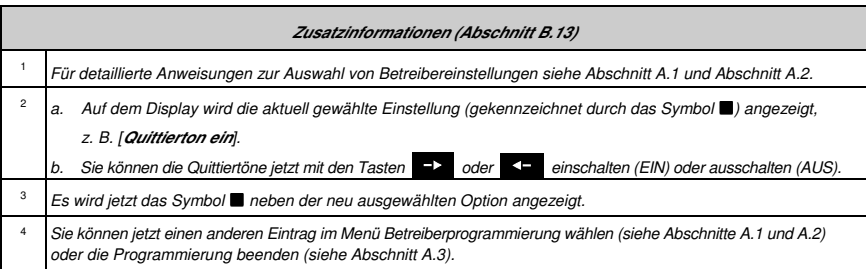

#### B.14 Programmieren des Zeitplaners

Im FA30-System ist ein PGM-Ausgang integriert, der zum Öffnen und Schließen eines elektronisch gesteuerten Tors oder zur Steuerung eines bevorzugten elektrischen Geräts mit Handsendern oder anhand eines programmierbaren wöchentlichen Zeitplans benutzt werden kann.

Hier können Sie die Zeitplanung des PGM-Ausgangs für bis zu 4 unterschiedliche EIN/AUS-Aktivierungen an allen gewünschten Tagen der Woche festlegen. Außerdem können Sie einen "Tagesplan" aufstellen, der für jeden Wochentag gilt. Sie sollten die Zeitplaner-Tabelle (am Ende dieses Abschnitts) ausfüllen, bevor Sie den Zeitplaner programmieren.

Lesen Sie den Abschnitt "Zusatzinformationen", auf die mit den Verweisen <sup>1</sup> usw. Bezug genommen wird, sorgfältig durch – siehe Tabelle am Ende des Abschnitts.

#### **A. Auswählen der Gerätenummer**

(i)

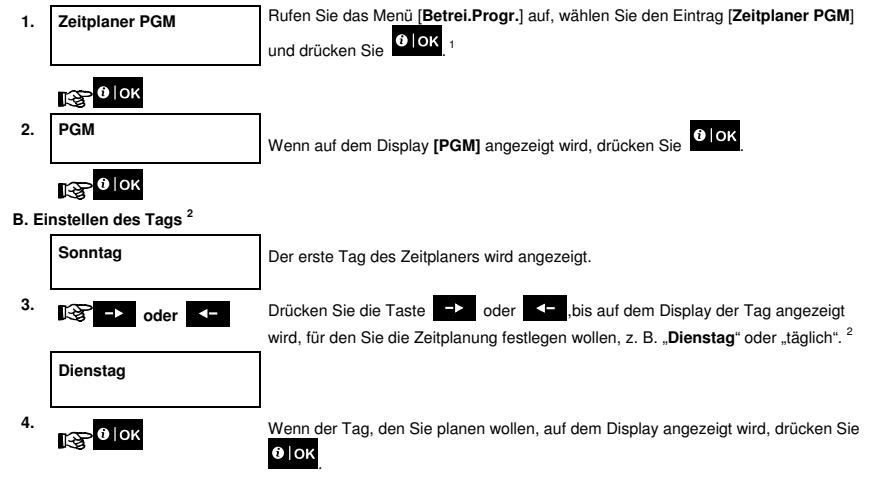

#### **C. Auswählen der Aktivierungsnummer**

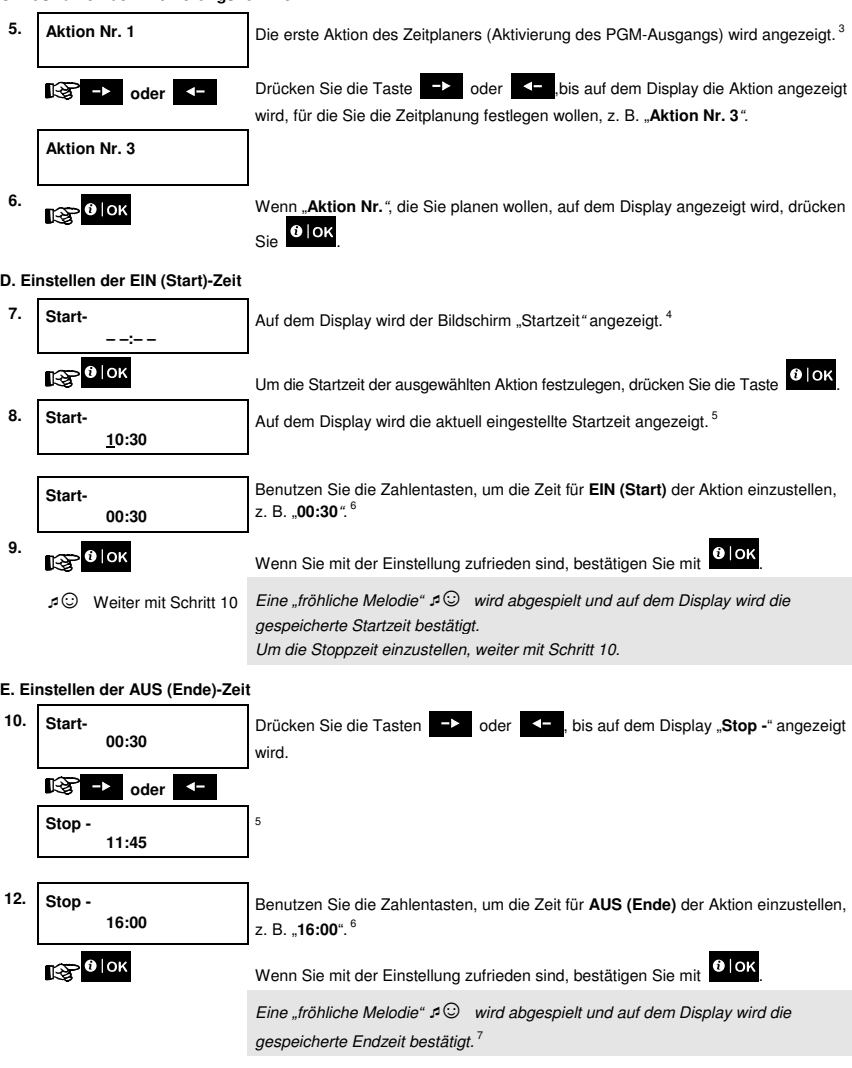

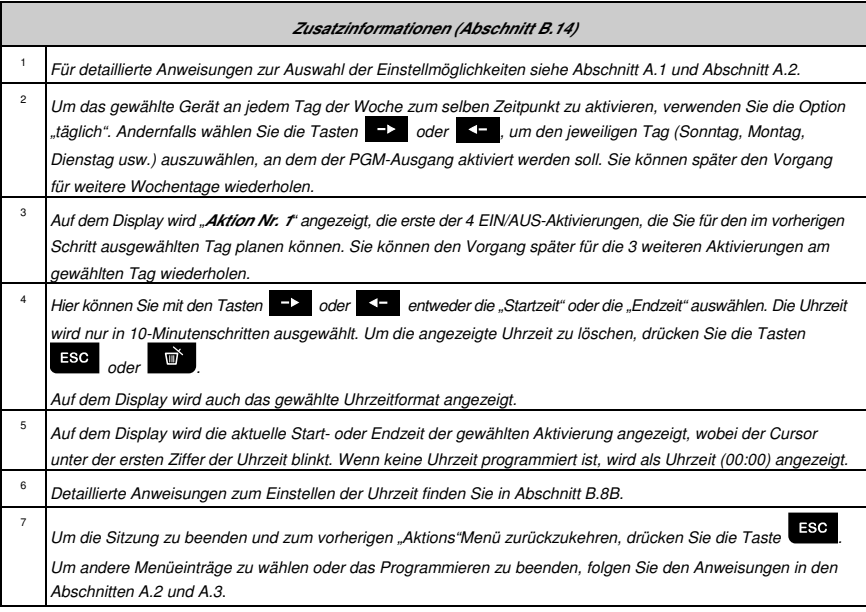

#### **Zeitplanertabelle**

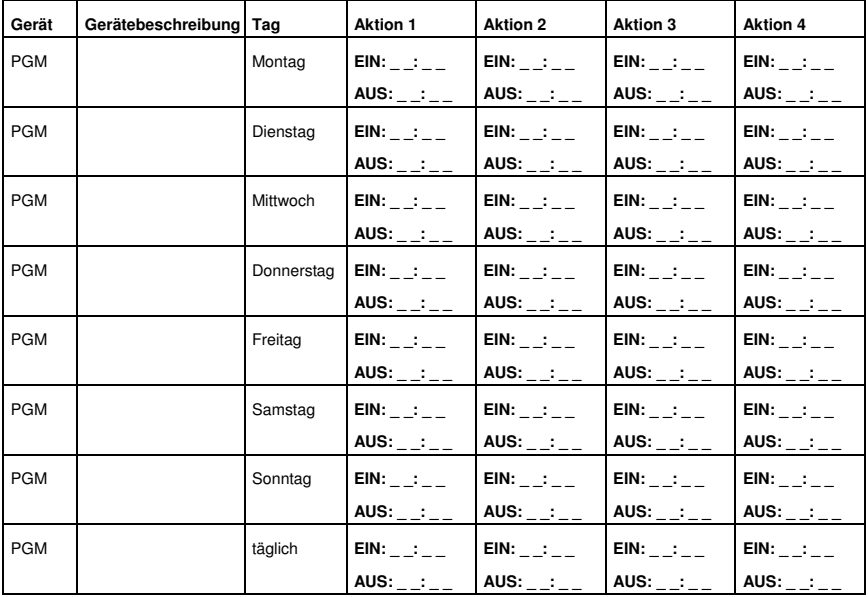

#### B.15 Einschalten / Ausschalten der Sprachoption\*

Mit dem System können Sie statusabhängige, aufgezeichnete Sprachnachrichten ein- oder ausschalten, die über das angeschlossene Sprachmodul abgespielt werden.

Hier können Sie die Sprachoption ein- und ausschalten.

**1** Lesen Sie den Abschnitt "Zusatzinformationen", auf die mit den Verweisen <sup>1</sup> usw. Bezug genommen wird, sowitältig durch – siehe Tabelle am Ende des Abschnitts sorgfältig durch – siehe Tabelle am Ende des Abschnitts.

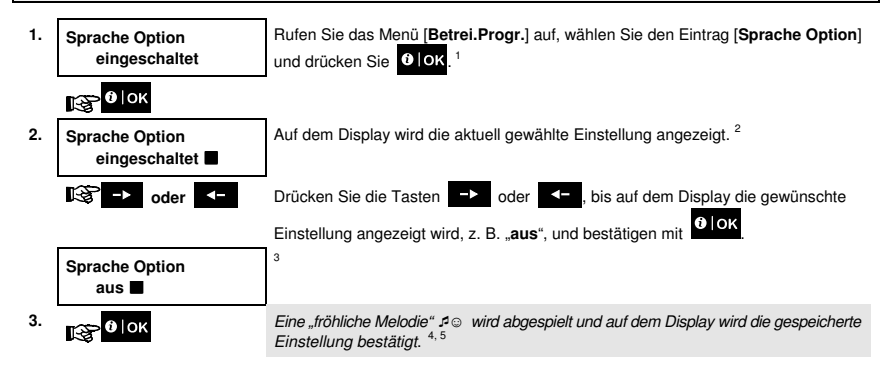

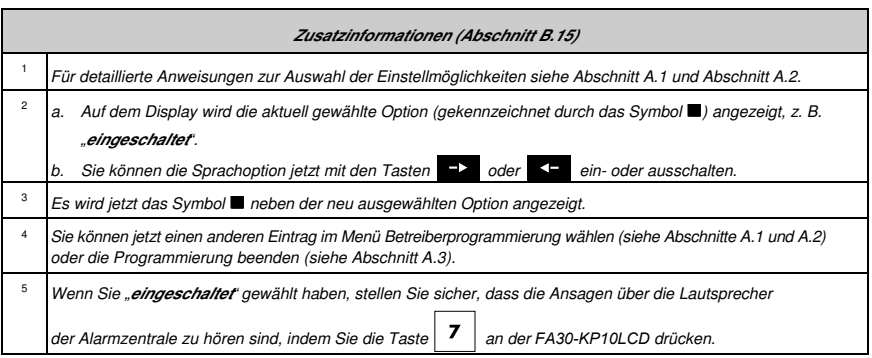

FA30-KP10LCD Bedienungsanleitung 49

<sup>\*</sup> Gilt für Systeme mit angeschlossenem Sprachmodul.

#### B.16 Einstellen der Lautstärke der Alarmzentrale oder des externen Sprachmoduls\*

Mit der FA30-KP10LCD können Sie die Lautstärke der FA30-Alarmzentrale oder eines externen Sprachmoduls einstellen.

Hier können Sie die Lautstärke erhöhen oder verringern.

**1** Lesen Sie den Abschnitt "Zusatzinformationen", auf die mit den Verweisen <sup>1</sup> usw. Bezug genommen wird, sowitältig durch – siehe Tabelle am Ende des Abschnitts sorgfältig durch – siehe Tabelle am Ende des Abschnitts.

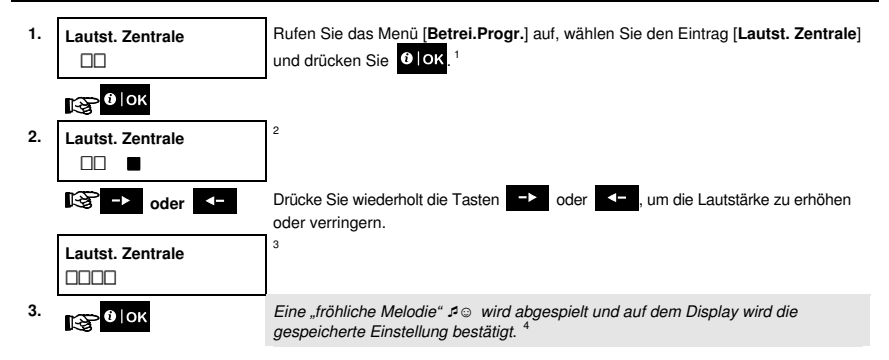

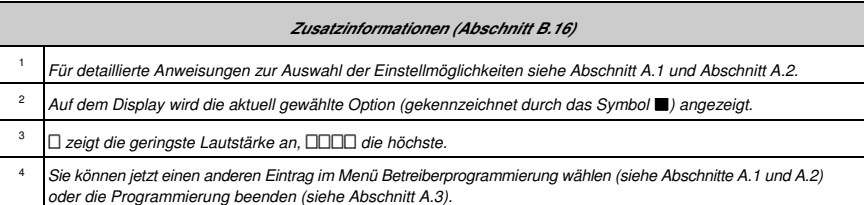

<sup>\*</sup> Gilt für Systeme mit angeschlossenem Sprachmodul.

#### B.17 Seriennummer

Im Menü Seriennummern können Sie nur für Supportzwecke die Seriennummer des Systems und ähnliche Daten lesen.

- Hier können Sie die Seriennummer des Systems und andere relevante Daten abrufen.
- **1** Lesen Sie den Abschnitt "Zusatzinformationen", auf die mit den Verweisen <sup>1</sup> usw. Bezug genommen wird, corretäting durch einha Tabello am Endo des Abschnitts sorgfältig durch – siehe Tabelle am Ende des Abschnitts.

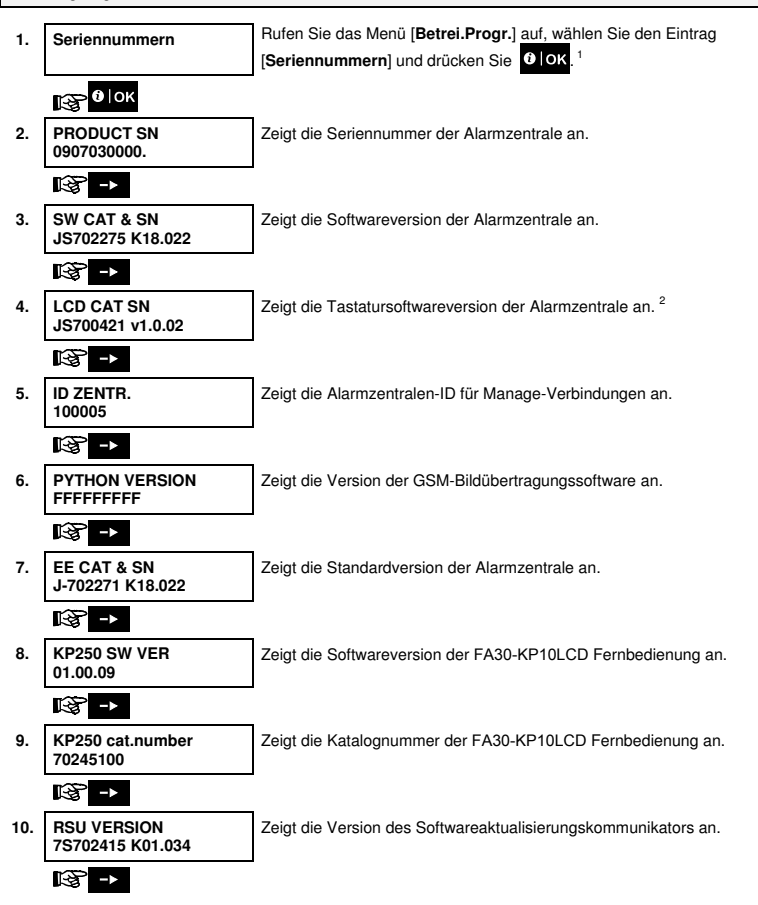

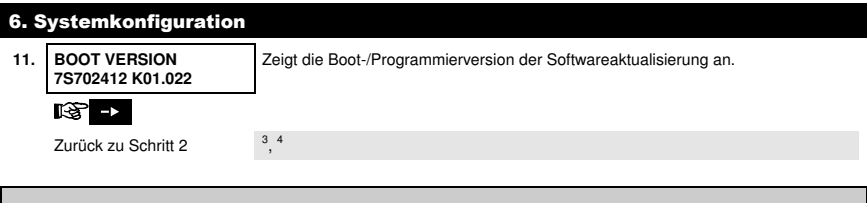

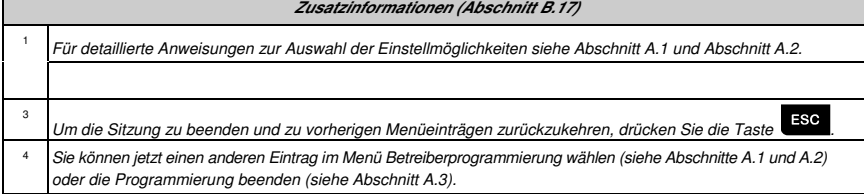

Γ

# 7. Fortschrittliche Funktionen

#### Steuerungsoptionen und Tasten

Mit dem System kann ein an den PGM-Ausgang angeschlossenes Gerät manuell oder automatisch ferngesteuert werden. Der Benutzer legt die Betriebs- und Auszeiten über den Zeitplaner fest (siehe Kapitel 6, B.14 Programmieren des Zeitplaners). Der Errichter legt fest, welche Zonensensoren die ferngesteuerten Anlagen ein- und ausschalten. **Ob die ferngesteuerten Anlagen allerdings gemäß Programmierung regieren, entscheiden Sie** (siehe folgende Tabelle).

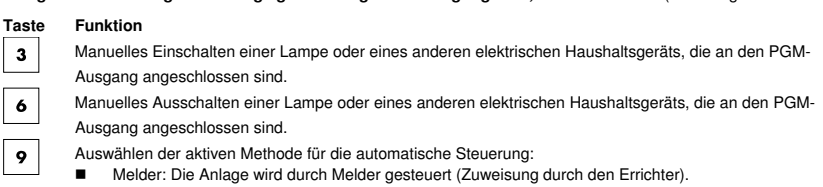

- Timer: Die Anlage wird durch einen Timer gesteuert (Festlegung der Betriebs- und Auszeiten durch den Errichter).
- Beide: Die Anlage wird sowohl durch Melder als auch einen Timer gesteuert.
- Beispiele für die Vorzüge der automatischen Fernsteuerung:
- **Timersteuerung.** Ein- und Ausschalten eines elektrischen Geräts, wenn Sie nicht daheim sind.
- **Zonensteuerung.** Einschalten eines elektrischen Geräts, wenn eine Perimeterzone ausgelöst wird.
- **Hinweis**: Das automatische Ein- und Ausschalten des elektrischen Geräts hängt außerdem von den Einstellungen des Zeitplaners ab (siehe Kapitel 6, B.14 Programmieren des Zeitplaners).

#### Steuerung des automatischen Ein-/Ausschaltens

Sie können zwei von vier Optionen wählen:

- **EIN MIT TIMER ALLS MIT TIMER**
- $\bullet$  EIN MIT MELDER  $\bullet$  AUS MIT MELDER

Die aktuell aktivierte Option wird mit einem dunklen Kästchen ( ) auf der rechten Seite angezeigt. Die 2 anderen

Optionen zeigen Sie durch Druck der Taste  $\boxed{9}$  an.

Die aktuell deaktivierte Option wird ohne dunkles Kästchen auf der rechten Seite angezeigt. Das dunkle Kästchen

erscheint, wenn Sie <sup>3</sup> lok drücken, während die Option angezeigt wird. Eine "fröhliche Melodie" signalisiert, dass die neue Option gespeichert wurde.

**DRÜCKEN DISPLAY-ANZEIGE**

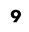

**EIN MIT TIMER**

(wenn dies die Standardeinstellung ist)

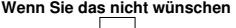

**AUS MIT TIMER** 

**-**drücken Sie

**Wenn Sie dies wünschen -**   $0$  | OK drücken Sie

**AUS MIT TIMER**

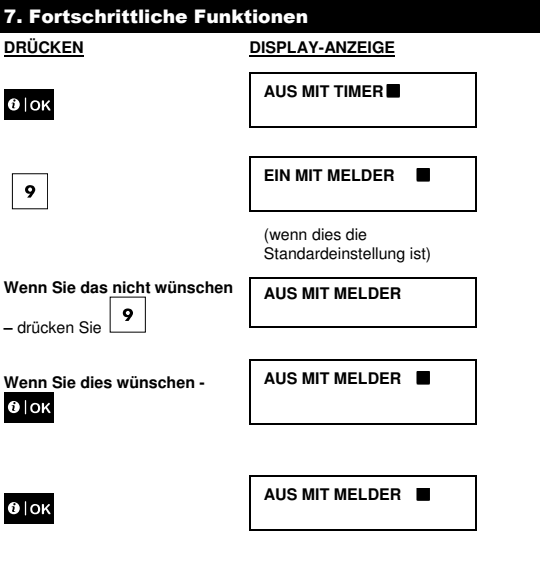

**HH:MM Bereit** 

 $\bullet$ 

# 8. Anlagentest nach Benutzer-Code

Die Komponenten Ihres Sicherheitssystems sind darauf ausgelegt, die Wartung auf ein Minimum zu reduzieren. Das System muss dennoch **mindestens einmal wöchentlich** und nach jedem Alarmereignis getestet werden, um sicherzustellen, dass alle Systemsirenen, Melder, Handsender, Fernbedienungen und sonstigen Peripheriegeräte ordnungsgemäß funktionieren. Gehen Sie dabei wie in diesem Abschnitt beschrieben vor und benachrichtigen Sie umgehend Ihren Installateur, wenn dabei ein Problem auftritt.

Der Test wird in drei Stufen durchgeführt:

**Sirenentest**: Jede Sirene des Systems wird automatisch für die Dauer von 3 Sekunden eingeschaltet (Außensirenen mit niedriger Lautstärke). Außerdem testet das System die Sirenen von eingelernten Rauchmeldern.

**Temperaturmeldertest:** Wenn im System Temperaturmelder eingelernt sind, wird an der FA30-KP10LCD die Temperatur der jeweiligen Zone in Grad Celsius oder Fahrenheit angezeigt.

**Sonstige Gerätetests:** Alle anderen Geräte im System werden durch den Benutzer aktiviert und auf dem Display werden die Geräte angezeigt, die noch nicht getestet wurden. Die "**Ich bin's"**-Anzeige hilft dabei, die nicht getesteten Geräte im Bedarfsfall zu identifizieren. Außerdem zeigt ein Zähler die Anzahl von Geräten an, die noch nicht getestet wurden.

 $\bigcirc$ Lesen Sie den Abschnitt "Zusatzinformationen", auf die mit den Verweisen <sup>1</sup> usw. Bezug genommen wird, sorgfältig durch - siehe Tabelle am Ende des Abschnitts.

### **A. Aufrufen des Menüs Anlagentest**

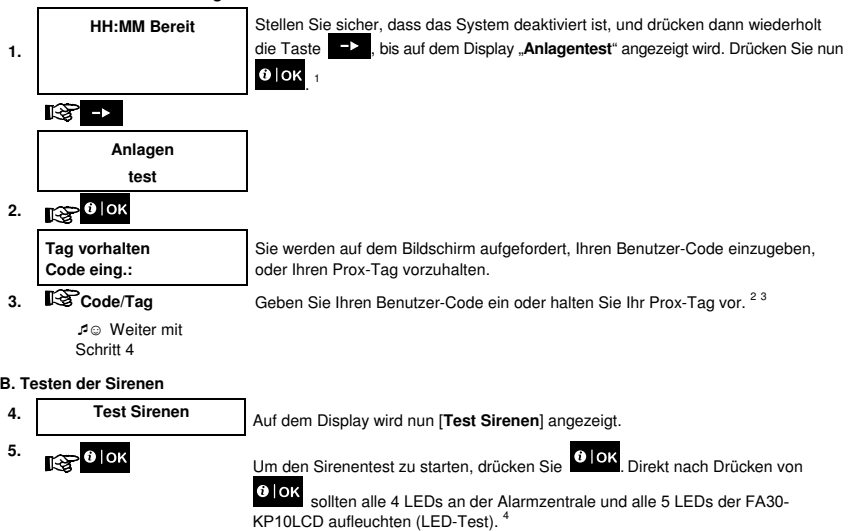

# 8. Anlagentest nach Benutzer-Code

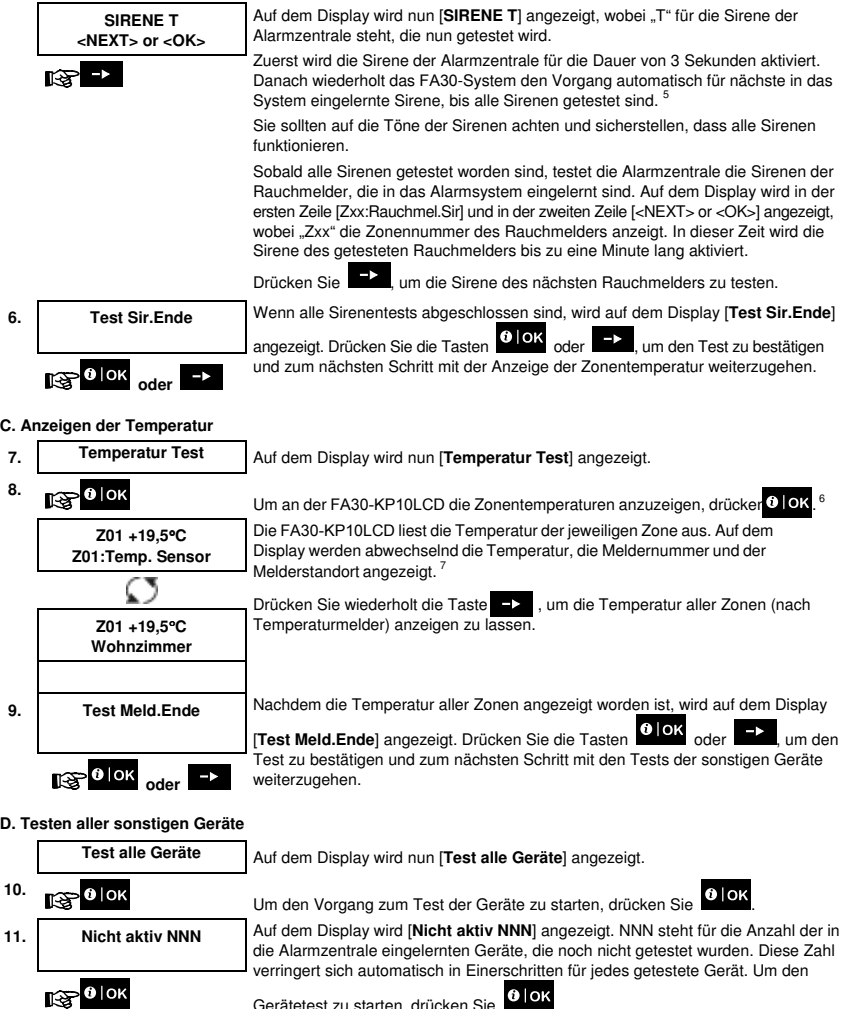

Gerätetest zu starten, drücken Sie

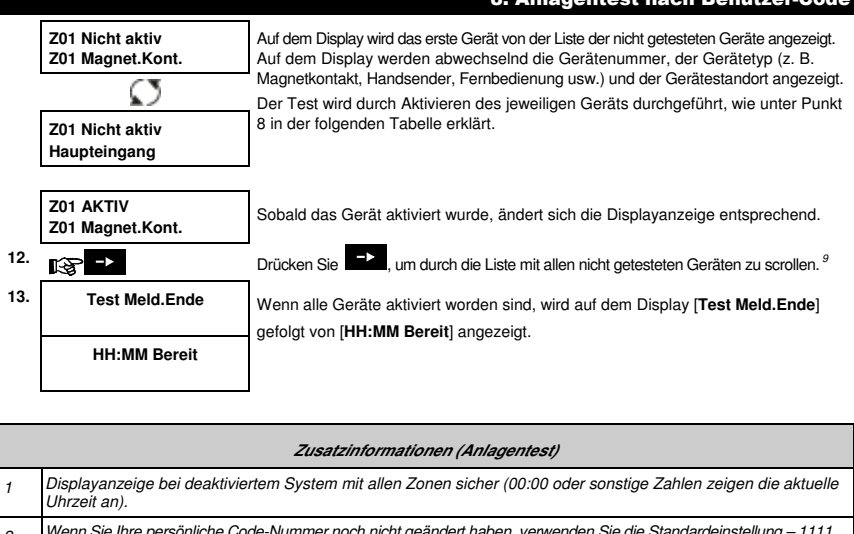

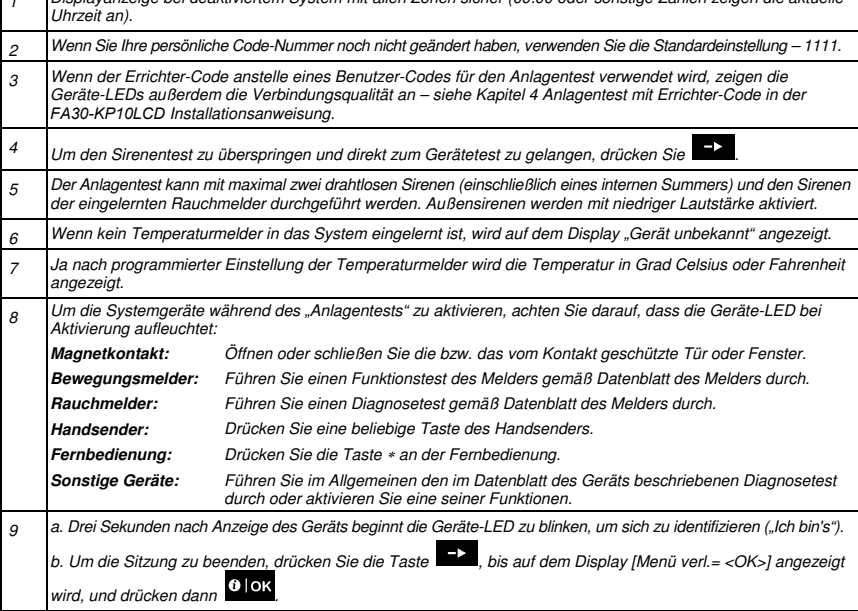

**Bonutzer-Co** 

#### Anlagentest nach Teilbereich

Zusätzlich zu den regelmäßigen Anlagentests können Sie in Zonen auch eingelernte Sensoren (mit Ausnahme von Temperaturmeldern und Sirenen) testen, die einem bestimmten Teilbereich zugeordnet sind.

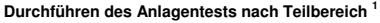

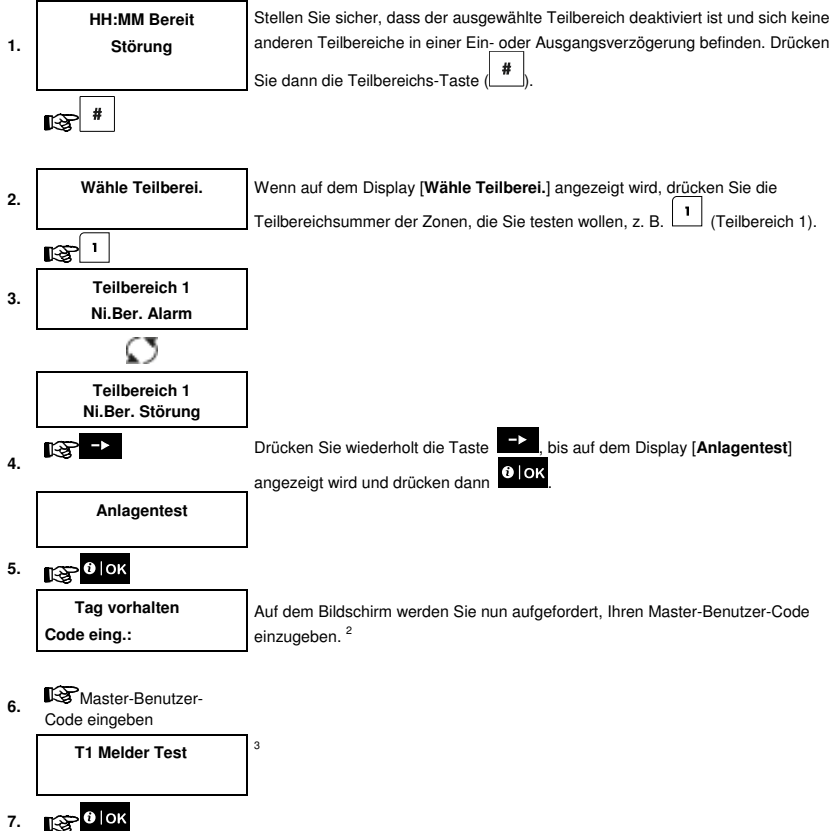

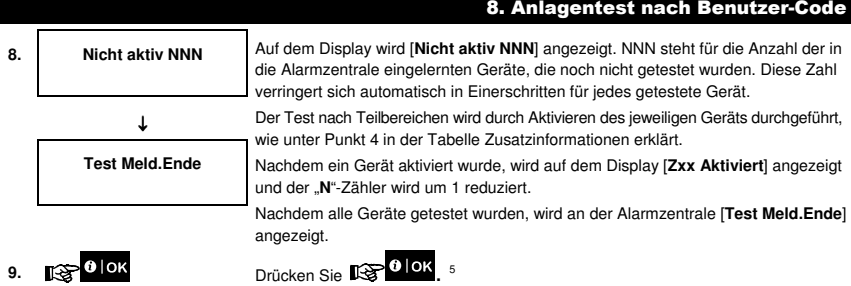

-☺ Zurück zu Schritt 3

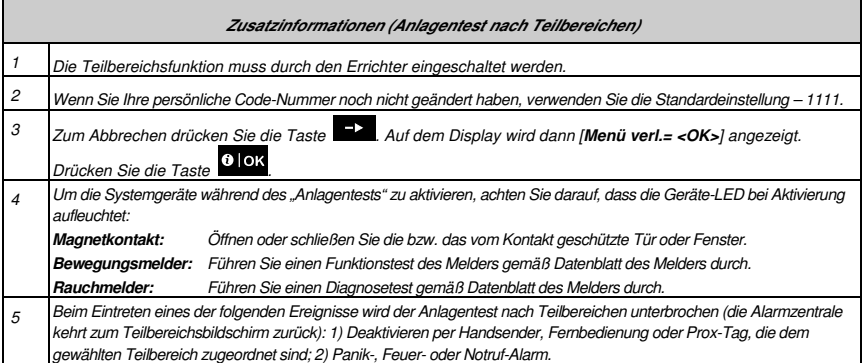

# 9. Wartung

#### Austauschen der Batterien an drahtlosen Geräten

Die mit Ihrem System gelieferten **drahtlosen Geräte** werden von Batterien mit Strom versorgt, deren Lebensdauer bei normaler Nutzung mehrere Jahre beträgt.

Sollte die Batterieladung aber schwach werden, sendet das Gerät die Nachricht "Batterie schwach" an die Alarmzentrale, an der daraufhin die entsprechende Nachricht zusammen mit den Zoneninformationen angezeigt wird (siehe Kapitel 5 – Störungsanzeigen).

Anweisungen für den ordnungsgemäßen Austausch der Batterien durch den Errichter finden sich im jeweiligen Handbuch dieser Sensoren oder Geräte.

#### Zugriff auf 24-Stunden-Zonen

So greifen Sie auf einen Sensor zu, der als 24-Stunden-Zone eingerichtet wurde, ohne Alarm auszulösen:

- Drücken Sie auf dem Display erscheint: **Betrei.Progr.**.
- Drücken Sie auf dem Display erscheint: **Tag vorhalten Code eing.: \_\_\_.**

Geben Sie Ihren geheimen vierstelligen <**Benutzer-Code**> ein oder halten Sie Ihren Prox-Tag vor – die "fröhliche<br>Melodie" (- - - --------) wird abgespielt.  $-$ ) wird abgespielt.

Sie haben jetzt 4 Minuten Zeit, um den 24-Stunden-Sensor zu öffnen und auf ihn zuzugreifen. Nach Ablauf der 4 Minuten kehrt das System automatisch in den normalen Modus zurück.

#### Ereignisprotokoll nach Benutzer-Code

Alle Ereignisse werden in einem Ereignis-Protokoll gespeichert, das bis zu 100 Einträge enthält. Sie können dieses Protokoll aufrufen, die Ereignisse nacheinander betrachten und funktionale Schlussfolgerungen ziehen. **Hinweis:** Im Ereignisprotokoll werden bis zu 250 Ereignisse gespeichert, die über die Fernprogrammierungssoftware oder über den Manage Server betrachtet werden können.

Wenn das Ereignisprotokoll komplett gefüllt ist, wird beim Eintragen eines neuen Ereignisses das jeweils älteste gelöscht. Mit jedem Ereignis werden Datum und die Uhrzeit des Auftretens gespeichert. Beim Betrachten des Ereignisprotokolls werden die Ereignisse in chronologischer Reihenfolge vom neuesten bis zum ältesten angezeigt. Gemeinsam mit der Beschreibung des Ereignisses werden Datum und Uhrzeit angezeigt. Der Bildschirm wird mehrfach

angezeigt, bis Sie durch Drücken von  $\frac{3}{}$ l OK zu einem älteren Ereignis weiterscrollen oder nach 4-minütiger Inaktivität der Timeout das System in den normalen Betriebsmodus zurückversetzt.

Der Zugriff auf das Ereignisprotokoll erfolgt durch Drücken der Taste und darauf folgende Eingabe Ihres Master-Benutzer-Codes.

Einen Überblick über die Nutzung des Protokolls finden Sie im folgenden Verfahren.

Zum Lesen des Ereignisprotokolls gehen Sie folgendermaßen vor:

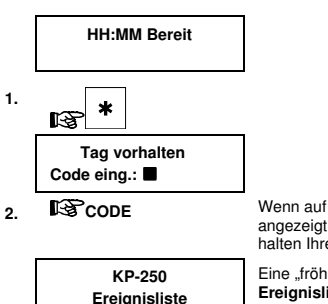

2. **CODE** Wenn auf dem Display der FA30-KP10LCD [Tag vorhalten Code eing.: angezeigt wird, geben Sie den aktuellen Master-Benutzer-Code ein oder halten Ihren Prox-Tag vor.

> Eine "fröhliche Melodie" wird abgespielt und auf dem Display wird [**KP-250 Ereignisliste**] angezeigt (siehe **Wichtiger Hinweis**)

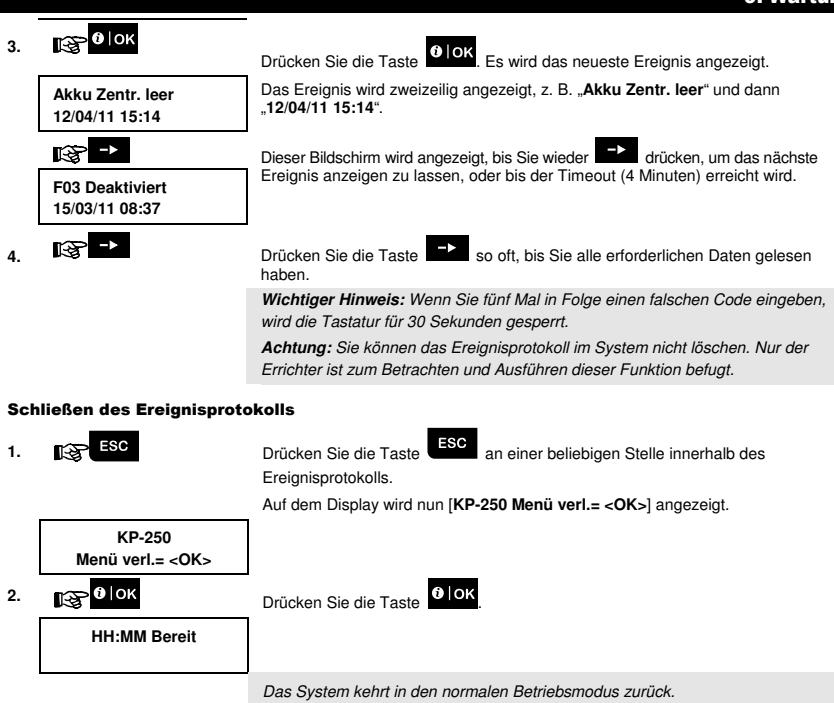

# ANHANG A: Spezifikationen

**Frequenzband (MHz) Batterietyp Voraussichtliche Batterielebensdauer Warnschwelle bei schwacher Batterie Stromversorgung Hintergrundbeleuchtung Betriebstemperatur Luftfeuchtigkeit** 

**Abmessungen (BxLxT) Gewicht (inkl. Batterie und Halterung) Montage Farbe**

Europa und sonstige Welt: 433-434, 868-869 USA: 912-919 Vier 1,5 V AA-Alkalibatterien 3 Jahre (bei typischen Gebrauch) 3,8 V **Batterie:** 4,8 VDC – 6 VDC Blau (Tastatur) / Weiß (Display) 0 °C bis 55 °C Durchschnittliche relative Luftfeuchtigkeit von ca. 75 %, nicht betauend. An 30 Tagen im Jahr darf die relative Luftfeuchtigkeit zwischen 85 % bis 95 %, nicht betauend, liegen. 150 x 100 x 20 mm 379 g Wand- oder Tischmontage Weiß

# ANHANG B: Teilbereiche

Die FA30-KP10LCD ist mit einer optionalen Teilbereichsfunktion ausgestattet. Die Teilbereichsfunktion steht nur zur Verfügung, wenn sie durch den Errichter eingeschaltet wurde. Nach Einschalten der Teilbereichsfunktion werden dem System die Teilbereichsmenüs hinzugefügt, die auf dem LCD-Display angezeigt werden können.

Jeder Benutzer-Code kann einer Kombination von bis zu 3 Teilbereichen zugewiesen werden und jeder Teilbereich kann unabhängig vom Status der anderen Teilbereiche im System aktiviert und deaktiviert werden. Sie können zum Beispiel die Garage als Teilbereich 1, den Keller als Teilbereich 2 und das Haus als Teilbereich 3 einrichten. Weil jeder Teilbereich von den anderen Teilbereichen unabhängig ist, können Sie jeden Teilbereich ohne Änderung des Status der anderen Teilbereiche aktivieren oder deaktivieren.

Das System unterstützt auch Situationen, in denen ein Gebiet von zwei oder mehreren Teilbereichen genutzt wird. Zum Beispiel wird der gemeinsame Empfangsbereich von zwei Büros, die jeweils einem anderen Teilbereich angehören, erst aktiviert, wenn beide Büros (Teilbereiche) aktiviert wurden. Im aktivierten Zustand wird der Empfangsbereich deaktiviert, sobald eines der beiden Büros (Teilbereiche) deaktiviert wurde, damit der Benutzer dieses Büros den Empfangsbereich nutzen kann, ohne einen Alarm auszulösen. Ein derartiger Bereich wird als "Allgemeinfläche" bezeichnet.

**Hinweis:** Die Fernbedienung erfolgt nach Teilbereich oder nach Benutzer-Code, der für einen bestimmten Teilbereich festgelegt wurde, wenn die Teilbereichsfunktion eingeschaltet ist.

#### B1. Auswählen eines Teilbereichs

Beim Betrieb im Teilbereichsmodus wird der folgende erste Bildschirm angezeigt:

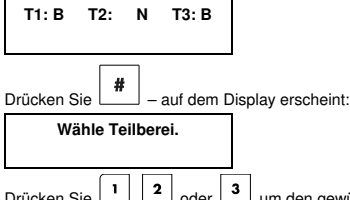

Drücken Sie  $\begin{bmatrix} 1 \end{bmatrix}$ ,  $\begin{bmatrix} 2 \end{bmatrix}$  oder  $\begin{bmatrix} 3 \end{bmatrix}$ , um den gewünschten entsprechenden Teilbereich auszuwählen.

**Hinweis:** Wenn 5 Sekunden lang keine Taste gedrückt wird, greift ein Timeout und auf dem Display wird wieder der Bildschirm für alle Teilbereiche angezeigt.

#### B2. Aktivieren / Deaktivieren des Systems

Bevor Sie fortfahren, stellen Sie sicher, dass die Teilbereichsfunktion über den Errichter-Modus eingeschaltet wurde.

#### **Aktivieren / Deaktivieren aller Teilbereiche**

Um alle Teilbereiche im Modus Bereit zu aktivieren / deaktivieren, drücken Sie die Tasten  $\boxed{\textcircled{2}}$  ,  $\boxed{\textcircled{4}}$ ⋒

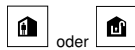

#### **Aktivieren / Deaktivieren eines einzelnen Teilbereichs**

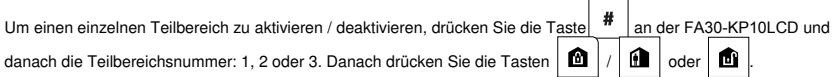

# ANHANG B: Teilbereiche

#### B3. Die Anzeigefunktion

Die Anzeigefunktion in allen Einzel-/Mehrteilbereichsstatus eingeschaltet und zeigt die Informationen an, die für den ausgewählten oder alle Teilbereiche relevant sind.

#### **Alle Teilbereiche anzeigen**

Drücken Sie <sup>0</sup> IOK im Modus Bereit, und auf dem Display werden Informationen über alle Teilbereiche angezeigt.

Drücken Sie wiederholt **UDK**, um den Inhalt des Alarm-/Statusspeichers anzuzeigen.

**Einzelnen Teilbereich anzeigen** 

Drücken Sie im Modus Bereit, gefolgt von der Teilbereichsnummer. Auf dem Display werden die Informationen

zum ausgewählten Teilbereich angezeigt. Drücken Sie wiederholt <sup>1</sup>0 OK, um den Inhalt des Alarm-/Statusspeichers anzuzeigen.

**Hinweis:** Wenn 5 Sekunden lang keine Taste gedrückt wird, greift ein Timeout und auf dem Display wird wieder der Bildschirm für alle Teilbereiche angezeigt.

#### B4. Sirene

Ein Alarm für einen Teilbereich wird ausgelöst, wenn von einem diesem Teilbereich zugeordneten Melder ein Ereignis gemeldet wird. Ausgelöste Melder wirken sich nicht auf Teilbereiche aus, denen sie nicht zugeordnet sind. Eine Sirene ist allen Teilbereichen zugeordnet, weshalb ein Alarm von einem oder mehreren Teilbereiche die Sirene aktiviert. Sirenenaktivierung

- Die Sirene wird aktiviert, wenn von einem ausgelösten Melder ein Ereignis gemeldet wird.
- Sich überschneidende Aktivierungsbefehle aus verschiedenen Teilbereichen verlängern nicht die Dauer des Sirenentons.
- Wenn die Sirene aktiviert wird, verstummt sie erst, wenn alle ausgelösten Teilbereiche deaktiviert worden sind. Wenn die Sirene allerdings aufgrund eines Alarms aus einer Allgemeinflächenzone aktiviert wurde und ein Teilbereich, der diesem Bereich zugeordnet ist, das System deaktiviert, verstummt auch die Sirene. Wenn der Alarm ursprünglich in einer Allgemeinfläche ausgelöst wurde, sich dann aber in anderen Zonen fortsetzt, die nicht einer Allgemeinfläche zugeordnet sind, bleibt die Sirene aktiv, bis alle Teilbereiche in Zonen mit aktiviertem Alarm deaktiviert worden sind.
- Bei einem Feuer in Teilbereich 1 und einem Einbruch in Teilbereich 2 wird über die Sirene ein Feueralarm signalisiert. Nachdem der Teilbereich 1 deaktiviert wurde, signalisiert die Sirene bis zum Ende des Timeout-Zeitraums einen Einbruchsalarm.

#### B5. Anzeige des Teilbereichsstatus

Der Teilbereichsstatus wird folgendermaßen angezeigt:

T1:X T2:X T3:X

Die Buchstaben X stehen für den jeweiligen Teilbereichsstatus:

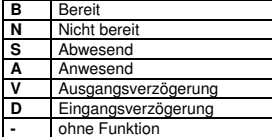

#### B6. Allgemeinflächen

Allgemeinflächen sind Bereiche, die als Durchgangsbereich für 2 oder mehr Teilbereiche genutzt werden. Eine Anlage kann abhängig vom Grundriss des Objekts mehr als eine Allgemeinfläche enthalten. Eine Allgemeinfläche ist nicht dasselbe wie ein Teilbereich und kann nicht direkt aktiviert bzw. deaktiviert werden. Allgemeinflächen werden erstellt, indem Sie eine oder mehrere Zonen 2 oder 3 Teilbereichen zuweisen. Tabelle A1 enthält eine Übersicht über das Verhalten unterschiedlicher Zonentypen in einer Allgemeinfläche.

# **Tabelle A1 – Definitionen von Allgemeinflächen**

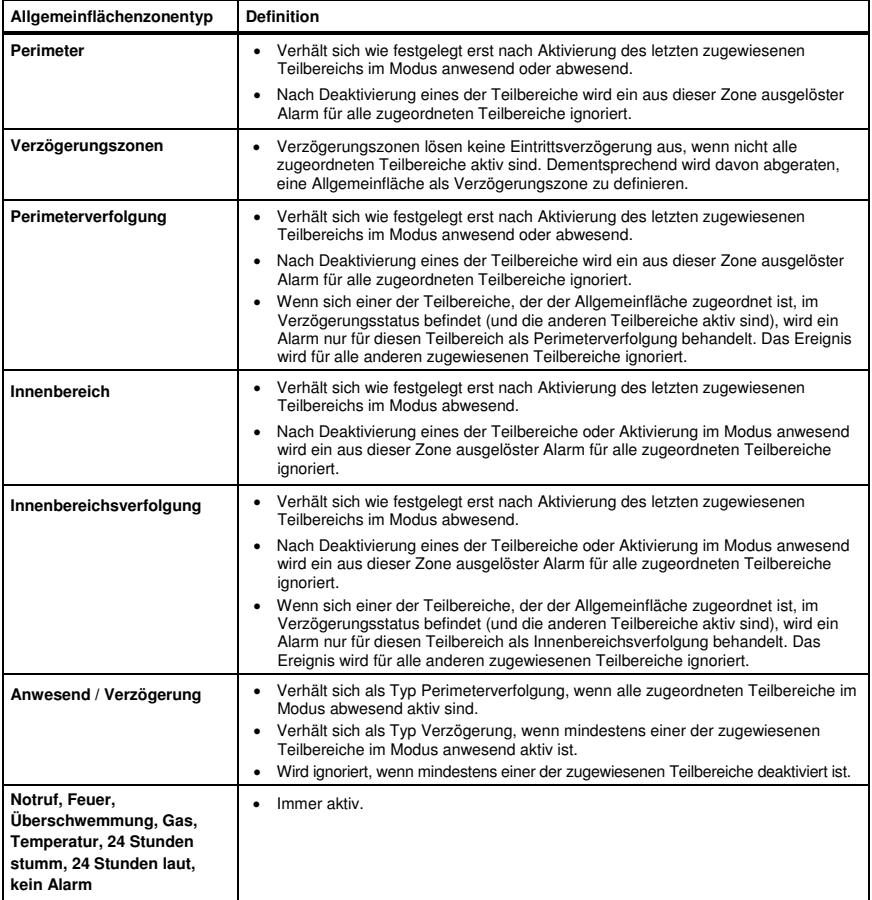

# ANHANG C: Glossar

Diese Liste folgt der alphabetischen Reihenfolge.

**Abbruchzeitraum:** Wenn ein Alarm ausgelöst wird, ertönt zunächst der integrierte Summer für einen begrenzten Zeitraum, den der Errichter als Abbruchzeitraum festgelegt hat. Wenn der Alarm unbeabsichtigt ausgelöst wurde, kann das System innerhalb des Abbruchzeitraums deaktiviert werden, bevor die richtige Sirene aktiviert und der Alarm an externe Empfänger gemeldet wird.

**Abwesend:** Dieser Aktivierungstyp wird verwendet, wenn das geschützte Objekt vollständig verlassen wird. Alle Zonen, Innenbereiche und der Perimeter werden geschützt.

**Aktivieren:** Das Aktivieren des Alarmsystems ist eine Handlung, durch die das System zum Auslösen eines Alarms, wenn eine Zone durch eine Bewegung oder das Öffnen einer Tür oder eines Fensters "gestört" wird, vorbereitet. Die Alarmzentrale muss in einem der verschiedenen Modi (siehe abwesend, anwesend, sofort und SL.KIND) aktiv sein.

**Alarm:** Es gibt 2 Alarmarten:

Lauter Alarm – sowohl der integrierte Summer als auch die externe Sirene heulen durchgängig und das Ereignis wird von der Alarmzentrale per Telefon oder andere Methode gemeldet.

Stummer Alarm – die Sirene bleibt stumm, aber das Ereignis wird von der Alarmzentrale per Telefon oder andere Methode gemeldet.

Ein Alarmzustand wird ausgelöst durch:

- von einem Bewegungsmelder entdeckte Bewegungen
- Entdeckung eines Statuswechsels durch einen Magnetkontakt-Melder Öffnen eines geschlossenen Fensters oder einer geschlossenen Tür
- Entdeckung von Rauch durch einen Rauchmelder
- Sabotage eines beliebigen Melders
- Gleichzeitiges Drücken der zwei Notruftasten an der Tastatur der Alarmzentrale

**Alarmzentrale:** Die Alarmzentrale ist ein Gehäuse, in dem die elektronischen Schaltkreise und Mikroprozessoren zur Steuerung des Alarmsystems enthalten sind. Sie sammelt Informationen von verschiedenen Meldern, verarbeitet diese und reagiert auf unterschiedliche Weise. Sie umfass außerdem eine Benutzerschnittstelle – Steuerungstasten, Zahlentasten, ein Display, einen Summer und Lautsprecher.

**Anlagestatus:** Netzausfall, Batterie schwach, Störung, Systemstatus usw.

**Anwesend:** Dieser Aktivierungstyp ist zu verwenden, wenn sich Personen innerhalb des geschützten Objekts aufhalten. Ein klassisches Beispiel ist die Nachtzeit zu Hause, wenn die Familie sich zu Bett begibt. Bei der Aktivierung im Modus anwesend werden die Perimeterzonen geschützt, die Innenbereichszonen aber nicht. Demzufolge werden Bewegungen in Innenbereichszonen von der Alarmzentrale ignoriert, aber die Störung einer Perimeterzone wird einen Alarm auslösen.

**Benutzer-Codes:** Die FA30-KP10LCD ist darauf ausgelegt, Ihre Befehle umzusetzen, sofern diesen ein gültiger Zugriffssicherheits-Code vorangeht. Nicht autorisierte Personen kennen diesen Code nicht, weshalb bei ihnen jeder Versuch, das System zu deaktivieren oder zu manipulieren fehlschlagen muss. Einige Bedienschritte können allerdings auch ohne Benutzer-Code durchgeführt werden, weil durch Sie das Sicherheitsniveau des Alarmsystems nicht verringert wird.

**Bewegungsmelder:** Ein passiver Infrarot-Bewegungsmelder. Wenn der Melder eine Bewegung entdeckt, sendet er ein Alarmsignal an die Alarmzentrale. Nach dem Senden bleibt er im Standby, um weitere Bewegungen zu melden.

**Deaktivierung:** Das Gegenteil der Aktivierung – eine Handlung, mit der die Alarmzentrale in den normalen Standby-Status zurückversetzt wird. In diesem Status werden nur Feuer- und 24-Stunden-Zonen einen Alarm auslösen, wenn sie gestört werden. Außerdem kann immer ein "Notruf" ausgelöst werden.

**Empfänger:** Ein Empfänger kann entweder ein professioneller Dienstleister sein, dessen Angebot der Hausbesitzer oder Gewerbetreibende abonniert hat (ein Wachdienst), oder ein Verwandter/Freund, der sich bereit erklärt hat, während der Abwesenheit der Bewohner nach dem geschützten Objekt zu schauen. Beide Empfängerarten werden von der Alarmzentrale per Telefon über Ereignisse benachrichtigt.

**Erzwungene Aktivierung:** Wenn eine der Zonen des Systems gestört (offen) ist, kann das System nicht aktiviert werden. Eine Methode, dieses Problem zu lösen, ist die Ursache der Zonenstörung zu finden und abzustellen (Schließen von Türen und Fenstern). Eine andere Methode ist das **erzwungene Aktivieren –** wobei die Zonen, die nach Ende der Ausgangsverzögerung immer noch gestört sind, automatisch deaktiviert werden. Abgeschaltete Zonen sind während der gesamten Aktivierungsphase nicht geschützt. Auch wenn Sie in den Normalzustand versetzt (geschlossen) werden, bleiben abgeschaltete Zonen bis zur Deaktivierung des Systems ungeschützt.

Der Errichter kann beim Programmieren des Systems die Befugnis zur "Zwangsaktivierung" erteilen oder aufheben.

**Gestörte Zone:** Eine im Alarmzustand befindliche Zone (kann durch ein offenes Fenster, eine offene Tür oder eine Bewegung im Beobachtungswinkel eines Bewegungsmelders ausgelöst worden sind). Eine gestörte Zone gilt als "nicht gesichert".

**Gongzonen:** Erlaubt Ihnen, Aktivitäten im geschützten Bereich zu verfolgen, während das System deaktiviert ist. Immer wenn eine Gongzone "geöffnet" wird, ertönt der Summer zweimal. Der Summer ertönt allerdings nicht, wenn die Zone geschlossen wird (Wiederherstellung des Normalzustands). In Wohnbereichen kann diese Funktion zur Ankündigung von Besuchern genutzt werden. Geschäfte können sie nutzen, um das Eintreten von Kunden in das Objekt oder von Mitarbeitern in beschränkte Bereiche zu signalisieren.

**Hinweis:** Eine 24-Stunden-Zone oder eine Feuerzone sollten nicht als Gongzone eingereichtet werden, weil beide

Zonentypen einen Alarm auslösen, wenn Sie bei deaktiviertem System gestört werden.

Auch wenn eine oder mehrere Zonen als Gongzonen eingerichtet sind, können Sie den Ging weiterhin mit der

# EIN/AUS-Taste 8  $\bigcap$  für den Gong und die LED  $\bigcup_{n=0}^{\infty}$  ein- und ausschalten.

**Ich bin es:** Das FA30-KP10LCD-System ist mit einer leistungsfähigen Gerätelokalisierungsfunktion ausgestattet, die Ihnen hilft, das aktuell auf dem LCD-Display angezeigte Gerät zu finden. Das geht folgendermaßen:

Während auf dem LCD-Display eine Zone angezeigt wird, blinkt am entsprechenden Gerät die LED, um zu signalisieren: "Ich bin es." Das "Ich bin es"-Signal erscheint mit einer gewissen Verzögerung (max. 16 Sekunden) und dauert so lange, wie das Gerät auf dem LCD-Display angezeigt wird, mit einem Timeout von 2 Minuten.

**Magnetkontakt:** Ein Magnetschalter und ein Funksender in einem gemeinsamen Gehäuse. Der Melder wird an Türen und Fenster montiert, um Statusänderungen zu entdecken (von geschlossen zu offen und umgekehrt). Wenn die Tür oder das Fenster offen ist, sendet der Melder ein "Alarm"-Signal an die Alarmzentrale. Wenn die Alarmzentrale zu diesem Zeitpunkt nicht aktiv ist, stuft sie das System als "nicht bereit zur Aktivierung" ein, bis die Tür oder das Fenster gesichert wurde und die Alarmzentrale das Signal "wiederhergestellt" vom selben Melder empfängt.

**Melder:** Das Gerät (der Apparat), das einen Alarm sendet und mit der Alarmzentrale kommuniziert (z. B. ist der FA30-BM10 ein Bewegungsmelder, der FA30-RM10 ein Rauchmelder).

**Melder:** Das Sensorelement: Pyroelektrischer Sensor, Fotodiode, Mikrofon, optische Rauchsensor usw.

**Rauchmelder, drahtlos:** Ein üblicher Rauchmelder und ein PowerG-Funksender in einem gemeinsamen Gehäuse. Der Melder übermittelt bei der Entdeckung von Rauch seinen einzigartigen Identifikations-Code gemeinsam mit dem Alarmsignal und verschiedenen Statussignalen an die Alarmzentrale. Da der Rauchmelder an eine spezielle Feuerzone gekoppelt ist, wird ein Feueralarm ausgelöst.

**Schlüsselkind:** Der Schlüsselkind-Modus ist eine Sonderform der Aktivierung, bei der festgelegte "Schlüsselkind-Benutzer" beim Deaktivieren des Systems den Versand einer "Schlüsselkind-Nachricht" per Telefon auslösen.

Wenn z. B. Eltern sichergehen wollen, dass ihr Kind von der Schule nach Hause gekommen ist und das System deaktiviert hat. Die Schlüsselkind-Aktivierung ist nur bei der Aktivierung im Modus Abwesend möglich.

**Schnellaktivierung:** Aktivierung ohne Benutzer-Code. Die Alarmzentrale verlangt keinen Benutzer-Code, wenn Sie eine der Aktivierungstasten drücken. Der Errichter kann beim Programmieren des Systems die Befugnis zu dieser Aktivierungsmethode erteilen oder aufheben.

**Sofort:** Sie können das System Abwesend sofort oder Anwesend sofort aktivieren, wodurch die Eingangsverzögerung bei allen Verzögerungszonen für die Dauer einer Aktivierungsphase aufgehoben wird.

Sie können die Alarmzentrale beispielsweise im Modus Anwesend sofort aktivieren und innerhalb des geschützten Bereichs bleiben. Nur der Perimeterschutz ist aktiviert, und wenn Sie während der Aktivierungsphase des Systems keinen Besuch erwarten, ist die Alarmauslösung beim Durchschreiten des Haupteingangs von Vorteil.

Um das System zu deaktivieren, ohne einen Alarm auszulösen, nutzen Sie die Fernbedienung (die üblicherweise erreichbar ist, ohne dass eine Perimeterzone gestört wird) oder einen Handsender.

**Standardeinstellungen:** Einstellungen, die für eine bestimmte Gerätegruppe gelten.

**Systemstatus:** ANWESEND, ABWESEND, ABWESEND SOFORT, ANWESEND SOFORT, SL.KIND, ERZWUNGEN, ABGESCHALT.

**Zone:** Eine Zone ist ein Bereich innerhalb eines geschützten Objekts, der durch einen bestimmten Melder überwacht wird. Während der Programmierung kann der Errichter den Identitäts-Code des Melders in die Alarmzentrale einlernen und diesen mit der gewünschten Zone verknüpfen. Da die Zone durch eine Zahl und eine Bezeichnung gekennzeichnet wird, kann die Alarmzentrale den Benutzer über den Zonenstatus benachrichtigen und in alle vom Zonenmelder gemeldeten Ereignisse speichern. Zonen mit dem Modus Sofort und Verzögerung sind nur "im Dienst", wenn die Alarmzentrale aktiv ist. Andere (24-Stunden-) Zonen sind unabhängig davon, ob das System aktiv ist, "im Dienst".

# ANHANG C: Glossar

**Zonenabschaltung:** Abgeschaltete Zonen sind Zonen, die beim Aktivieren des Systems nicht aktiviert werden. Mit der Zonenabschaltung kann nur ein Teil des Systems aktiviert werden, während gleichzeitig eine freie Bewegung durch bestimmte Zonen möglich ist.

Zonentyp "kein Alarm": Ihr Errichter kann Zonen für andere Zwecke als Alarme einrichten. Zum Beispiel kann ein Bewegungssender in einem dunklen Treppenhaus eingebaut werden, um automatisch das Licht einzuschalten, wenn sich jemand durch den dunklen Bereich bewegt. Ein anderes Beispiel wäre ein Mini-Funksender, der mit einer Zone verbunden ist und den Öffner für ein Tor steuert.

**Zugeordnet:** Bezieht sich auf Geräte.

**Zugewiesen:** Bezieht sich auf Zonen.

**Zurücksetzen:** Wenn ein Melder vom Alarmstatus in den normalen Standby-Status zurückkehrt, wird er als

"zurückgesetzt" bezeichnet.

Ein Bewegungsmelder setzt sich nach Entdecken einer Bewegung automatisch zurück und ist damit zur weiteren Überwachung bereit. Ein Magnetkontakt wird erst durch Schließen der geschützten Tür oder des Fensters zurückgesetzt.

# ANHANG D: Standardkonformität

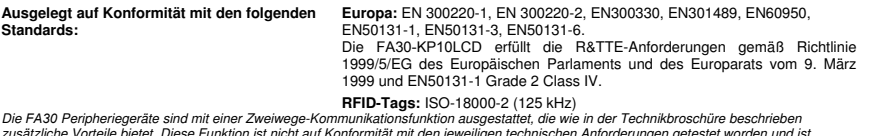

nnischen Anforderungen getestet worden und <sub>I</sub>st dementsprechend als nicht durch die Zertifizierung des Produkts gedeckt zu betrachten.

#### **EN 50131-1 Sicherheitsklasse <b>Grade 2** Grade 2

**EN 50131-1 Umweltklasse** Class 2

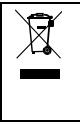

#### **Erklärung zum Produktrecycling gemäß WEEE-Richtlinie**

Informationen bezüglich des Recyclings dieses Produktes erhalten Sie von dem Unternehmen, von dem Sie es ursprünglich erworben haben. Wenn Sie das Produkt ausrangieren und nicht zur Reparatur zurücksenden, ist die Rücksendung gemäß Anweisung des Lieferanten sicherzustellen. Eine Entsorgung dieses Produkt über den gewöhnlichen Hausmüll ist nicht zulässig.

Richtlinie 2002/96/EG über Elektro- und Elektronik-Altgeräte.

#### **GARANTIE**

Visonic Limited (der "Hersteller") gewährleistet ausschließlich dem ursprünglichen Käufer (der "Käufer") gegenüber, dass dieses Produkt (das "Produkt") bei normalem Gebrauch für einen Zeitraum von zwölf (12) Monaten ab Versanddatum durch den Hersteller frei von Herstellungs- und Materialfehlern ist.

Diese Garantie ist in jeder Hinsicht davon abhängig, dass das Produkt korrekt installiert, instand gehalten und unter normalen Einsatzbedingungen gemäß den vom Hersteller empfohlenen Installations- und Betriebsbedingungen betrieben wird. Diese Garantie gilt nicht für Produkte, an denen nach dem Ermessen des Herstellers aus irgendeinem anderen Grund (z. B. aufgrund unsachgemäßer Installation, Nichtbeachtung der empfohlenen Installations- und Betriebsanweisungen, Fahrlässigkeit, mutwilliger Beschädigung, Missbrauch oder Vandalismus, versehentlicher Beschädigung, Änderung, unbefugter Modifikation oder Reparaturen durch eine andere Stelle als den Hersteller) Fehler auftreten.

Der Hersteller gibt keine Versicherung dahingehend ab, dass keine Beeinträchtigung und/oder Umgehung dieses Produkt möglich ist oder dieses Produkt Tod, Verletzungen bzw. Schäden an Eigentum durch Einbruch, Raub, Brand oder sonstige Ursachen verhindern kann oder dass das Produkt in allen Fällen für eine angemessene Warnung oder einen angemessenen Schutz sorgen kann. Das Produkt reduziert bei ordnungsgemäßer Installation und Instandhaltung lediglich das Risiko des Eintretens solcher Ereignisse ohne Vorwarnung. Es stellt keine Garantie oder Versicherung gegen das Eintreten eines solchen Ereignisses dar.

**DIESE GARANTIE IST EXKLUSIV UND TRITT AUSDRÜCKLICH AN DIE STELLE ALLER ANDEREN SCHRIFTLICHEN, MÜNDLICHEN, AUSDRÜCKLICHEN ODER STILLSCHWEIGENDEN GARANTIEN ODER VERPFLICHTUNGEN, EINSCHLIEßLICH GEWÄHRLEISTUNGEN DER MARKTGÄNGIGKEIT ODER EIGNUNG FÜR EINEN BESTIMMTEN ZWECK ODER SONSTIGER GARANTIEN UND VERPFLICHTUNGEN. UNTER KEINEN UMSTÄNDEN IST DER HERSTELLER FÜR ERSATZ FÜR MITTELBARE SCHÄDEN, NEBEN- UND FOLGEKOSTEN IM ZUSAMMENHANG MIT EINER VERLETZUNG DIESER ODER EINER SONSTIGEN GARANTIE, WIE OBEN ANGEFÜHRT, HAFTBAR.** 

**UNTER KEINEN UMSTÄNDEN IST DER HERSTELLER FÜR SCHADENSERSATZ FÜR BESONDERE, MITTELBARE, NEBEN-ODER FOLGESCHÄDEN, DIE ZAHLUNG VON STRAFZAHLUNGEN, FÜR VERLUSTE, SCHÄDEN ODER AUFWENDUNGEN EINSCHLIEßLICH ENTGANGENER NUTZEN, GEWINNE, ERTRÄGE ODER FIRMENWERTSTEIGERUNGEN HAFTBAR, DIE SICH DIREKT ODER INDIREKT AUS DER NUTZUNG ODER UNMÖGLICHKEIT DER NUTZUNG DES PRODUKTS DURCH DEN KÄUFER ERGEBEN, SOWIE FÜR DEN VERLUST ODER DIE ZERSTÖRUNG VON ANDEREM EIGENTUM ODER FÜR SCHÄDEN, DIE AUF ANDERE URSACHEN ZURÜCKZUFÜHREN SIND. DIES GILT AUCH DANN, WENN DER HERSTELLER ÜBER DIE MÖGLICHKEIT SOLCHER SCHÄDEN INFORMIERT WURDE.** 

#### **DER HERSTELLER IST NICHT FÜR TODESFÄLLE,**

**KÖRPERVERLETZUNGEN BZW. SACHSCHÄDEN ODER ANDERE VERLUSTE HAFTBAR – GLEICHGÜLTIG, OB ES SICH DABEI UM UNMITTELBARE, MITTELBARE, NEBEN-, FOLGE- ODER ANDERE SCHÄDEN HANDELT – DIE AUF DER BEHAUPTUNG BASIEREN, DASS AM PRODUKT EIN FUNKTIONSFEHLER AUFGETRETEN SEI.**

Wenn der Hersteller jedoch direkt oder indirekt für Verluste oder Schäden aus dieser beschränkten Garantie haftbar gemacht wird, **ÜBERSTEIGT SEINE MAXIMALHAFTUNG (SOFERN SIE ÜBERHAUPT GEGEBEN IST) IN KEINEM FALL DEN KAUFPREIS DES PRODUKTS,** was als Vertragsstrafe und nicht als Schadensersatz festzusetzen ist und das vollständige und ausschließliche Rechtsmittel gegen den Hersteller darstellt.

Durch Annahme des gelieferten Produkts stimmt der Käufer den angeführten Verkaufs- und Garantiebestimmungen zu und bestätigt, dass er über diese Bestimmungen informiert wurde.

Einige Gerichtsbarkeiten lassen keinen Ausschluss bzw. keine Begrenzung des Schadenersatzes für Neben- oder Folgekosten bzw. für mittelbare Schäden zu. Unter diesen Umständen finden diese Einschränkungen daher möglicherweise keine Anwendung.

Der Hersteller ist in keiner Weise haftbar für Beeinträchtigungen und/oder Fehlfunktionen von Telekommunikations- oder Elektronikgeräten oder Programmen.

Die Pflichten des Herstellers aus dieser Garantie sind ausschließlich auf die Reparatur bzw. den Austausch – nach Ermessen des Herstellers – eines defekten Produkts bzw. defekten Teils eines Produkts beschränkt. Reparaturen bzw. der Austausch des Produkts verlängern nicht den ursprünglichen Garantiezeitraum. Der Hersteller ist nicht für Abbaubzw. Wiederaufbaukosten verantwortlich. Bei Inanspruchnahme dieser Garantie muss das Produkt mit vorausbezahlter Fracht und versichert an den Hersteller zurückgeschickt werden. Für alle Transport- und Versicherungskosten ist der Käufer verantwortlich, diese Kosten werden nicht von dieser Garantie gedeckt.

Diese Garantie darf nicht geändert, abgewandelt oder verlängert werden, und der Hersteller bevollmächtigt keine andere Person, in seinem Auftrag eine Änderung, Abwandlung oder Verlängerung dieser Garantie vorzunehmen. Diese Garantie ist auf das Produkt beschränkt. Alle Produkte, Zubehörteile oder Zusatzteile anderer Hersteller, die in Verbindung mit dem Produkt genutzt werden – einschließlich Batterien – sind, wenn überhaupt, nur durch ihre eigene Garantie abgedeckt. Der Hersteller ist nicht für unmittelbare, mittelbare, Neben-, Folgeschäden oder andere Schäden oder Verluste haftbar, die durch die Funktionsstörung des Produkts aufgrund des Einsatzes von Produkten, Zubehör- oder Zusatzteilen Dritter (einschließlich Batterien) in Verbindung mit diesem Produkt verursacht werden. Diese Garantie gilt nur für den ursprünglichen Käufer, sie ist nicht übertragbar.

Diese Garantie gilt zusätzlich zu Ihren gesetzlichen Rechten, die hierdurch nicht beeinträchtigt werden. Alle Bestimmungen in dieser Garantie, die geltendem Recht in dem Land, in das das Produkt geliefert wird, entgegenstehen, finden keine Anwendung.

**Achtung:** Der Benutzer muss die Installations- und Betriebsanweisungen des Herstellers – einschließlich der Anweisung, das Produkt und die gesamte Anlage mindestens einmal pro Woche zu testen – beachten und alle erforderlichen Vorkehrungen zu seiner Sicherheit und zum Schutz seines Eigentums treffen.

1/08

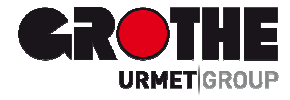

# Funk LCD Bedienteil FA30-KP10LCD (39121)

Der Hersteller haftet in keiner Weise für Schäden, die durch einen unsachgemäßen Gebrauch der in dieser Bedienungsanleitung beschriebenen Geräte entstehen. Des Weiteren behält sich der Hersteller das Recht vor, den Inhalt dieser Anleitung ohne vorherige Benachrichtigung zu ändern. Die in dieser Bedienungsanleitung enthaltenen Ausführungen sind sorgfältig ausgearbeitet und überprüft worden, trotzdem übernimmt der Hersteller keinerlei Verantwortung für die Verwendung

MVxxxxxx 08/15

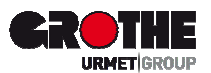

Löhestraße 22 53773 Hennef

Grothe GmbH Telefon:  $(0 22 42) 88 90-0$ Telefon: Telefax: E-Mail: (0 22 42) 88 90-36 info@grothe.de

Internet: www.grothegmbh.de